## Aspire 3300S Service Guide

Service guide files and updates are available on the AIPG/CSD web; for more information, please refer to <a href="http://csd.acer.com.tw">http://csd.acer.com.tw</a>

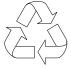

100% Recycled Paper

PART NO.: ----- PRINTED IN TAIWAN

## **Revision History**

Please refer to the table below for the updates made on Aspire 3300S service guide.

| Date | Chapter | Updates |
|------|---------|---------|
|      |         |         |
|      |         |         |
|      |         |         |
|      |         |         |

## Copyright

Copyright © 2002 by Acer Incorporated. All rights reserved. No part of this publication may be reproduced, transmitted, transcribed, stored in a retrieval system, or translated into any language or computer language, in any form or by any means, electronic, mechanical, magnetic, optical, chemical, manual or otherwise, without the prior written permission of Acer Incorporated.

#### **Disclaimer**

The information in this guide is subject to change without notice.

Acer Incorporated makes no representations or warranties, either expressed or implied, with respect to the contents hereof and specifically disclaims any warranties of merchantability or fitness for any particular purpose. Any Acer Incorporated software described in this manual is sold or licensed "as is". Should the programs prove defective following their purchase, the buyer (and not Acer Incorporated, its distributor, or its dealer) assumes the entire cost of all necessary servicing, repair, and any incidental or consequential damages resulting from any defect in the software.

Acer is a registered trademark of Acer Corporation.

Intel is a registered trademark of Intel Corporation.

Pentium and Pentium 4 are trademarks of Intel Corporation.

Other brand and product names are trademarks and/or registered trademarks of their respective holders.

## Conventions

The following conventions are used in this manual:

| Screen messages | Denotes actual messages that appear                                                  |
|-----------------|--------------------------------------------------------------------------------------|
|                 | on screen.                                                                           |
|                 | 011 0010011.                                                                         |
| NOTE            | Gives bits and pieces of additional information related to the current topic.        |
| WARNING         | Alerts you to any damage that might result from doing or not doing specific actions. |
| CAUTION         | Gives precautionary measures to avoid possible hardware or software problems.        |
| IMPORTANT       | Reminds you to do specific actions relevant to the accomplishment of procedures.     |

### **Preface**

Before using this information and the product it supports, please read the following general information.

- 1. This Service Guide provides you with all technical information relating to the BASIC CONFIGURATION decided for Acer's "global" product offering. To better fit local market requirements and enhance product competitiveness, your regional office MAY have decided to extend the functionality of a machine (e.g. add-on card, modem, or extra memory capability). These LOCALIZED FEATURES will NOT be covered in this generic service guide. In such cases, please contact your regional offices or the responsible personnel/channel to provide you with further technical details.
- 2. Please note WHEN ORDERING FRU PARTS, that you should check the most up-to-date information available on your regional web or channel. If, for whatever reason, a part number change is made, it will not be noted in the printed Service Guide. For ACER-AUTHORIZED SERVICE PROVIDERS, your Acer office may have a DIFFERENT part number code to those given in the FRU list of this printed Service Guide. You MUST use the list provided by your regional Acer office to order FRU parts for repair and service of customer machines.

| Overview                                   |     |
|--------------------------------------------|-----|
| Features                                   |     |
| Front Panel Aspire 3300S                   | . 4 |
| Rear Panel Aspire 3300S                    | . 6 |
| System Block Diagram (Aspire 3300S)        |     |
| Main Board Layout (Aspire 3300S)           | 10  |
| Keyboard                                   |     |
| Hardware Specifications and Configurations |     |
| Power Management Functions                 | 22  |
| Entering Setup                             |     |
| Product Information                        | 27  |
| Standard CMOS Features                     | 29  |
| Advanced BIOS Features                     |     |
| Advanced Chipset Features                  |     |
| ntegrated Peripherals                      |     |
| Power Management Setup                     |     |
| PnP/PCI Configuration                      |     |
| PC Health Status                           |     |
| Frequency Control                          |     |
| Load Default Settings                      |     |
| Set Supervisor/User Password               |     |
| Save & Exit Setup/Exit Without Saving      |     |
| General Information                        |     |
| Disassembly Procedure Flowchart            | 50  |
| Opening the Housing                        |     |
| Removing the Front Panel                   |     |
| Removing the EMI Audio Cover               |     |
| Removing the Modem Card                    |     |
| Removing the AGP VGA Card                  |     |
| Removing the FDD and DVD Frame             |     |
| Removing the Intrusion Alarm Cable         |     |
| Removing the USB and Audio Board           |     |
| Removing the Hard Disk Drive               |     |
| Removing the DIMM                          |     |
| Removing the Power Supply                  |     |
| Removing the RTC Battery                   |     |
| Removing the Processor                     |     |
| Removing the Main board                    |     |
| Power-On Self-Test (POST)                  |     |
| POST Error Messages List                   | 69  |
| Error Symptoms List                        |     |
| Undetermined Problems                      |     |
| Aspire 3300S Exploded Diagram              |     |
| Microsoft Windows XP Environment Test      | ac  |

# **System Specifications**

## **Overview**

The Aspire 3300S supports  $Intel^{\otimes}$  Pentium 4 (Willamette 478/Northwood) Flip Chip-Pin Grid Array 2 processor (FC-PGA2) based Micro ATX, IBM PC/AT compatible system with PCI/AGP bus.

## **Features**

#### **Performance**

|          | Intel Pentium® IV processor with Intel NetBurst™ micro-architecture and integrated 256KB/512KB on-die L2 cache memory in Flip Chip 2 (FC)-mPGA 478 socket form factor, with supporting CPU clock up to 2.4GHz+. |
|----------|----------------------------------------------------------------------------------------------------|
|          | System Front Side bus speed:400 MHz.                                                                                                    |
|          | Maximum of 2GB DDR RAM within 2 DIMM sockets.                                                                                                    |
|          | Integrated LAN Controller.                                                                                                    |
|          | 3.5-inch and 5.25-inch floppy disk drives.                                                                                                    |
|          | CD-ROM/DVD-ROM /CD-RW drives                                                                                                    |
|          | 1x/2x/4x AGP slot                                                                                                    |
|          | High capacity, Enhanced-IDE hard disk                                                                                                    |
|          | Power management features                                                                                                    |
|          | CPU SMM (System Management Mode)                                                                                                    |
|          | Onboard PCI master enhanced local bus IDE (Embedded in 82801BA chipset).                                                                                                    |
|          | □ PIO mode 4                                                                                                    |
|          | ☐ Multiword DMA Mode 2                                                                                                    |
|          | ☐ Ultra DMA/33, Ultra DMA/66 & Ultra DMA/100 modes                                                                                                    |
|          | Plug-and-Play (PnP) feature                                                                                                    |
|          | ACPI 1.0 b Compliant Power management and Configuration Support                                                                                                    |
|          | Software shutdown for Windows 95/98/ME/2000/XP                                                                                                    |
|          | Hardware monitor function                                                                                                    |
| Multimed | lia                                                                                                    |
|          | 128-bit graphics accelerator installed in the AGP Pro card slot                                                                                                    |
|          | An additional AGP card 1.5V slot, supports 2X and 4X                                                                                                    |
|          | Cathode-ray tube(CRT) support                                                                                                    |
|          | Liquid crystal display (LCD) support(optional)                                                                                                    |
|          | 3-D quality audio system via onboard audio controller                                                                                                    |
|          | Audio-in/Line-in, Audio-out/Line-out, Headphone-out, Mic-in, and Game/MIDI interface                                                                                                    |
|          | ne system has dual RJ-11 phone jacks for line and phone on Modem card (option). One ne jack and one speaker jack on FPIO board.                                                                                 |
| Connect  | ivity                                                                                                    |
|          | One AGP and three PCI slots                                                                                                    |
|          | One CNR slot                                                                                                    |
|          | USB and PS/2 compatible mouse and keyboard interfaces                                                                                                    |
|          | Two high-speed NS 16C550-compatible serial ports                                                                                                    |
|          | One multi-mode parallel port                                                                                                    |
|          | Four USB ports (available on front and rear panels) with Plug and Play function                                                                                                    |
|          | High-speed 56K V9.0 fax/data/voice PCI modem (optional)                                                                                                    |
|          | One RJ45 connector supports IEEE 802./802.3u 10Base-T/100Base-TX-compatible network with remote wake-up function                                                                                                |

#### **Expansion**

- □ 3 PCI slots + 2 DIMM slots + 1 AGP slot
- Upgradeable memory and hard disk

### **Human-centric design and ergonomics**

- □ Slim desktop form factor
- ☐ Separate computer stand and rubber stands for quick and easy positioning
- □ Accessible I/O ports
- ☐ Smooth and stylish design
- □ Low emission and low radiation

## Front Panel Aspire 3300S

The computer's front panel consists of the following:

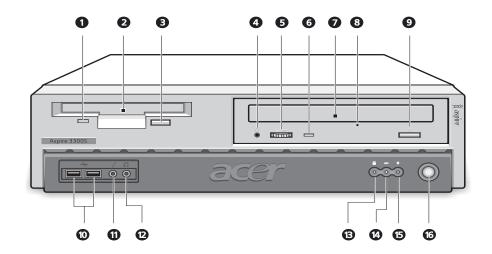

| Label | Icon     | Color | Description                                   |
|-------|----------|-------|-----------------------------------------------|
| 1     |          |       | Floppy drive light-emitting diode (LED)       |
| 2     |          |       | 3.5-inch floppy drive                         |
| 3     |          |       | Floppy drive eject button                     |
| 4     | သ        |       | CD-ROM/DVD-ROM/CD-RW Headphone/Earphone jack. |
| 5     |          |       | Volume control tuner                          |
| 6     |          |       | CD-ROM/DVD-ROM/CD-RW LED                      |
| 7     |          |       | CD-ROM/DVD-ROM/CD-RW tray                     |
| 8     |          |       | CD-ROM/DVD-ROM/CD-RW emergency eject hole     |
| 9     | <b>_</b> |       | Stop/Eject button                             |
| 10    | •←       | Black | USB ports                                     |
| 11    | <i>/</i> | Pink  | Microphone-in port (front)*                   |
| 12    | n        | Lime  | Headphone-out port                            |

| Label | Icon     | Color | Description                  |
|-------|----------|-------|------------------------------|
| 13    |          |       | Hard disk drive activity LED |
|       | <b>=</b> |       |                              |
| 14    |          |       | LAN Activity LED             |
|       | ##>      |       |                              |
| 15    |          |       | Power LED                    |
|       | *        |       |                              |
| 16    |          |       | Power switch                 |
|       | Φ        |       |                              |

**NOTE:** \*The system has two microphone-in ports (front and rear). However, you cannot use both of them at the same time. The default setting for your system enables the microphone-in port in front and disables the one at the back.

## **Rear Panel Aspire 3300S**

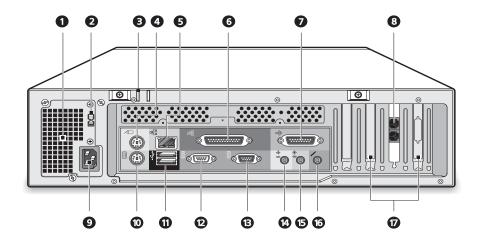

| Label | Icon     | Color    | Description                             |
|-------|----------|----------|-----------------------------------------|
| 1     |          |          | Power supply                            |
| 2     |          |          | Voltage selector switch                 |
| 3     |          |          | Keyhole                                 |
| 4     |          | Green    | PS/2 mouse port                         |
|       | _        |          |                                         |
|       | ð        |          |                                         |
|       | )        |          |                                         |
| 5     |          | Gray     | Network port                            |
|       | <u>₽</u> |          |                                         |
|       |          |          |                                         |
| 6     | _        | Burgundy | Parallel/Printer port                   |
|       |          |          |                                         |
| 7     |          |          | O a ser (MID) a a st                    |
| 7     | •        | Gold     | Game/MIDI port                          |
|       | db       |          |                                         |
|       |          |          |                                         |
| 8     |          |          | VGA port*                               |
|       |          |          |                                         |
|       |          |          |                                         |
| 9     |          | Black    | Handset/telephone line ports (optional) |
|       | <u></u>  |          |                                         |
|       | ٠        |          |                                         |
|       |          |          |                                         |
|       |          |          |                                         |
|       | <b>~</b> |          |                                         |
| 10    |          |          | Power cord socket                       |

| Label | Icon                | Color                | Description                 |
|-------|---------------------|----------------------|-----------------------------|
| 11    | ******              | Purple               | PS/2 keyboard port          |
| 12    | •                   | Black                | USB ports                   |
| 13    | [OIOI]              | Teal or<br>Turquoise | Serial port                 |
| 14    | (( <del>-))</del> - | Lime                 | Audio-out/Line-out jack     |
| 15    | (( <del>-1))</del>  | Light blue           | Audio-in/Line-in jack       |
| 16    | No.                 |                      | Microphone-in port (rear)** |
| 17    |                     |                      | Expansion slots             |

**NOTE:** \* The CRT monitor port is automatically disabled when an add-on VGA card is installed into the system. Connect the monitor to the VGA port instead.

<sup>\*\*</sup> The system has two microphone-in ports (front and rear). However, you can not use both of them at the same time. The default setting for your system enables the microphone-in port in front and disables the one at the back.

## System Block Diagram (Aspire 3300S)

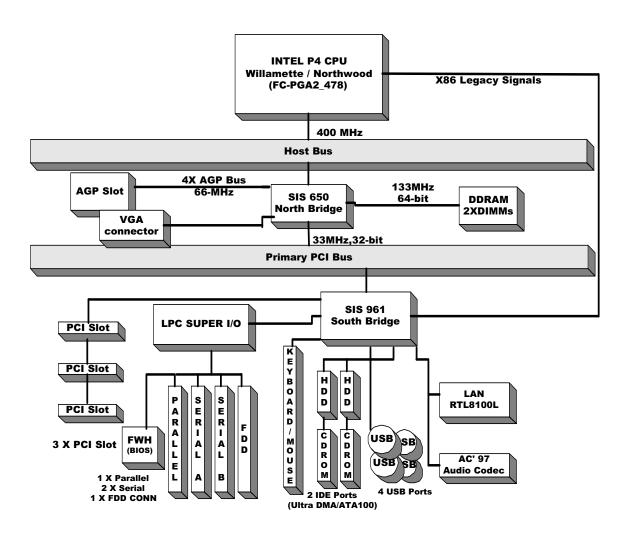

## Main Board Layout (Aspire 3300S)

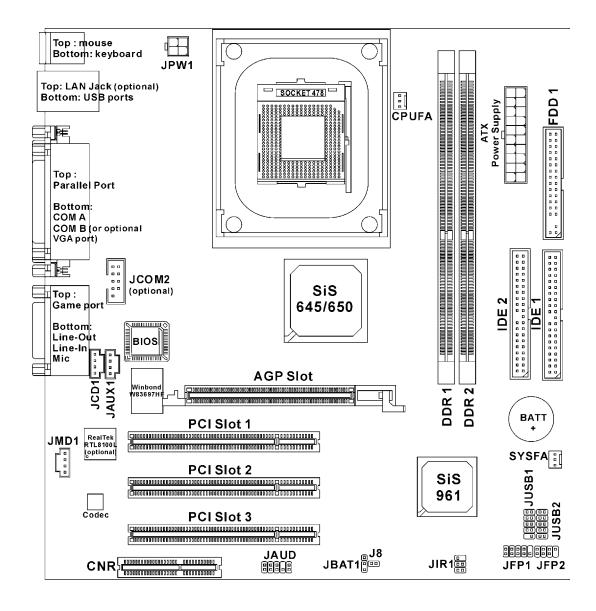

| Component             | Function                           |
|-----------------------|------------------------------------|
| ATX Power Supply/JPW1 | ATX power connectors               |
| JKBMS1                | Mouse/keyboard connector           |
| USB Connectors        | Connecting to USB devices          |
| COM A & COM B         | Serial port connector              |
| VGA DB 15-pin         | Connecting to VGA monitor          |
| LAN Jack (optional)   | Connecting to LAN devices          |
| LPT1                  | Parallel port connector            |
| FDD1                  | Floppy disk drive connector        |
| J8                    | Chassis intrusion switch connector |

| Component       | Function                       |
|-----------------|--------------------------------|
| IDE 1~IDE 2     | Hard disk connector            |
| JCD1/JAUX1/JMD1 | CD/AUX/Modem-in connectors     |
| CPUFA/SYSFA     | Fan power connectors           |
| JFP1/JFP2       | Front panel connectors         |
| JAUD            | Front panel audio connector    |
| JUSB1/JUSB2     | USB front connector            |
| JIR1            | IrDA infrared module connector |
| JBAT1           | Clear CMOS jumper              |
| AGP Slot        | Connecting to AGP cards        |
| PCI Slot        | Connecting to expansion cards  |
| CNR Slot        | Connecting to expansion cards  |

## Keyboard

The keyboard has full-sized keys that include separate cursor keys, two Windows keys, and twelve function keys.

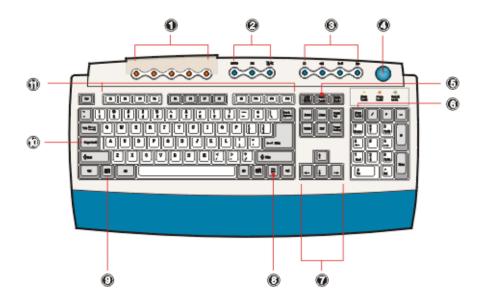

| No. | Component             | Description                                                                                                    |
|-----|-----------------------|----------------------------------------------------------------------------------------------------|
| 1   | Programmable keys     | Help you directly access a URL (Web site) or launch any program, file, or application in your system. The fifth key is set to launch the media player. To configure the settings of each key, right-click on the Magic Keyboard icon located on your Windows desktop. |
| 2   | Internet/Suspend keys | Consist of three buttons:  • Email : launches the email application that came bundled with your system.  • Www • Web browser : launches the browser application that came bundled with your system.  • Suspend/Resume : puts the system to sleep when                 |
| 3   | Multimedia keys       | pressed. To wake up the system press it again.  Allow you to do the following:  Play/Pause button                                                                                                    |

| No. | Component                | Description                                                                                                    |  |
|-----|--------------------------|----------------------------------------------------------------------------------------------------|--|
| 4   | Volume control/Mute knob | Controls the speaker volume. Turn it clockwise or counterclockwise to adjust the volume. Press it to toggle between mute and sound.                                                                                                    |  |
| 5   | Scroll Lock              | When activated, the screen moves one line up or down when you press the up arrow or down arrow respectively. Take note that [may not work with some applications.                                                                                                    |  |
| 6   | Num Lock                 | When activated, the keypad is set to numeric mode, i.e., the keys function as a calculator (complete with arithmetic operators such as +, -, * and /).                                                                                                    |  |
| 7   | Cursor keys              | Also called arrow keys, let you move the cursor around the screen. They serve the same function as the arrow keys on the numeric pad when the ] is toggled off.                                                                                                    |  |
| 8   | Application key          | Opens the applications context menu (same function as clicking the right button of the mouse).                                                                                                    |  |
| 9   | Windows logo key         | Start button. Combinations with this key perform special functions, such as:  Windows + Tab: Activates the next Taskbar button Windows + E: Explore My Computer Windows + F: Find Document Windows + M: Minimize All Shift + Windows + M: Undo Minimize All Windows + R: Displays Run dialog box |  |
| 10  | Caps lock                | When activated, all alphabetic characters typed appear in uppercase (same function as pressing $j$ + <letter>).</letter>                                                                                                    |  |
| 11  | Function keys            | Access most of the computer's controls like screen brightness, volume output and the BIOS utility.                                                                                                    |  |

## **Hardware Specifications and Configurations**

#### **Processor**

| Item                    | Specification                                                               |
|-------------------------|-----------------------------------------------------------------------------|
| Туре                    | Intel® Pentium IV processors with mPGA478 package                           |
| Slot                    | Socket mPGA478                                                              |
| Speed                   | Internal : 1.5~2.4GHz+                                                      |
|                         | External: 400MHZ Data Bus Frequency                                         |
| Minimum operating speed | 0 MHz (If Stop CPU Clock in Sleep State the BIOS Setup is set to Enabled.)  |
| Voltage                 | Processor voltage can be detected by the system without setting any jumper. |

#### **BIOS**

| Item                               | Specification                                                                                             |
|------------------------------------|----------------------------------------------------------------------------------------------------|
| BIOS code programmer               | Award                                                                                                    |
| BIOS version                       | V6.0                                                                                                    |
| BIOS ROM size                      | 2MB                                                                                                    |
| Support protocol                   | PCI 2.1, APM1.2, DMI 2.00.1, E-IDE, ACPI 1.0, ESCD 1.03, ANSI ATA 3.0, PnP 1a, Bootable CD-ROM 1.0, ATAPI |
| Boot from CD-ROM feature           | Yes                                                                                                    |
| Support to LS-120 drive            | No                                                                                                    |
| Support to BIOS boot block feature | Yes                                                                                                    |

**NOTE:** The BIOS can be overwritten/upgraded using the FLASH utility (AWDFLASH.EXE).

## **BIOS Hotkey List**

| Hotkey | Function | Description                                                    |
|--------|----------|----------------------------------------------------------------|
| DEL    | , ,      | Press while the system is booting to enter BIOS Setup Utility. |

This section has two table lists, system memory specification and the possible combinations of memory module.

#### **System Memory**

| Item                                            | Specification                                                                                                  |
|-------------------------------------------------|----------------------------------------------------------------------------------------------------|
| Memory socket number                            | 2 slots (4 banks)                                                                                              |
| Support memory size per socket                  | 64MB~1GB                                                                                                    |
| Support maximum memory size                     | 2GB                                                                                                    |
| Support memory type                             | DDR SDRAM                                                                                                    |
| Support memory speed                            | 266MHz(PC2100)                                                                                                 |
| Support memory voltage                          | 2.5V                                                                                                    |
| Support memory module package                   | 184 -pin DIMM                                                                                                  |
| Support to parity check feature                 | Yes                                                                                                    |
| Support to Error Correction Code (ECC) feature. | Yes                                                                                                    |
| Memory module combinations                      | You can install memory modules in any combination as long as they match the Memory Combination specifications. |

## **Memory Combinations**

| Slot                            | Memory Module                     | Total Memory |
|---------------------------------|-----------------------------------|--------------|
| Slot 1 (Bank 0 & Bank<br>1)     | 64MB, 128MB,<br>256MB, 512MB, 1GB | 64MB~1GB     |
| Slot 2 (Bank 0 & Bank<br>1)     | 64MB, 128MB,<br>256MB, 512MB, 1GB | 64MB~1GB     |
| Maximum System Memory Supported |                                   | 64MB~2GB     |

#### **Cache Memory**

| Item                                                                                                    |                                                  |  |
|----------------------------------------------------------------------------------------------------|--------------------------------------------------|--|
| First-Level Cache Configurations                                                                                      |                                                  |  |
| Cache function control                                                                                                | Enable/Disable by BIOS Setup (Advanced options)  |  |
| Second-Level Cache Configurations: Below information is only applicable to system with installed Pentium 4 processor. |                                                  |  |
| L2 Cache RAM size                                                                                                    | Pentium IV processor: 256 KB                     |  |
| L2 Cache RAM speed                                                                                                    | The same with the processor core clock frequency |  |
| L2 Cache function control                                                                                             | Enable/Disable by BIOS Setup                     |  |

#### Video Interface

| Item                          | Specification                                      |
|-------------------------------|----------------------------------------------------|
| Video controller resident bus | AGP bus                                            |
| Video interface support       | 1x / 2x / 4x AGP Signaling and 2x / 4x Fast Writes |
|                               | The AGP buffers operate only 1.5V mode             |

#### **Audio Interface**

| Item                          | Specification                                                            |
|-------------------------------|--------------------------------------------------------------------------|
| Audio controller              | SiS961                                                                   |
| Audio controller resident bus | AC'97 link                                                               |
| Audio function control        | Enable/disable by BIOS Setup                                             |
| Mono or stereo                | Stereo                                                                   |
| Resolution                    | 16 bits                                                                  |
| Compatibility                 | AC'97 2.1 compliant                                                      |
|                               | Sound Blaster Pro compatible                                             |
|                               | Mixed digital and analog high performance chip                           |
|                               | Enhanced stereo full duplex operation                                    |
|                               | High performance PCI audio accelerator                                   |
|                               | Full native DOS games compatibility                                      |
|                               | High-Quality ESFM music synthesizer                                      |
|                               | MPU-401(UART mode) interface for wavetable synthesizers and MIDI devices |
|                               | Integrated dual game port                                                |
|                               | Meets PC 97/PC98 and WHQL specifications                                 |
| Music synthesizer             | Yes                                                                      |
| Sampling rate                 | 44.1 KHz                                                                 |
| MPU-401 UART support          | Yes                                                                      |
| Microphone jack               | Supported                                                                |
|                               | On audio-I/O board (connects via CN6)                                    |
| Headphone jack                | Supported On audio-I/O board (connects via CN6)                          |

#### **IDE Interface**

| Item                        | Specification                                                                                            |
|-----------------------------|----------------------------------------------------------------------------------------------------|
| IDE controller              | SiS961                                                                                                   |
| IDE controller resident bus | PCI bus                                                                                                  |
| Number of IDE channel       | 2 onboard: 40-pin hard disk drive connector,                                                             |
| Support IDE interface       | E-IDE (up to PIO mode 4 and Ultra DMA/33, Ultra DMA/66 and Ultra DMA/100 mode 2) ANSIS ATA rev.4.0 ATAPI |
| Support bootable CD-ROM     | Yes                                                                                                    |

## Floppy disk drive Interface

| Item                                      | Specification                               |
|-------------------------------------------|---------------------------------------------|
| Floppy disk drive controller              | LPC Super I/O                               |
| Floppy disk drive controller resident bus | LPC                                         |
| Support FDD format                        | 360KB, 720KB, 1.2MB, 1.44MB, 2.88MB; 3-mode |

### **Parallel Port**

| Item                                                   | Specification                  |
|--------------------------------------------------------|--------------------------------|
| Parallel port controller                               | LPC Super I/O                  |
| Parallel port controller resident bus                  | LPC                            |
| Number of parallel ports                               | 1                              |
| Support ECP/EPP                                        | SPP/ECP / EPP 1.7 & 1.9        |
| Connector type                                         | 25-pin D-type female connector |
| Parallel port function control                         | Enable/disable by BIOS Setup   |
| Optional ECP DMA channel (in BIOS Setup)               | DMA channel 1<br>DMA channel 3 |
| Optional parallel port I/O address<br>(via BIOS Setup) | 378h<br>278h                   |
| Optional parallel port IRQ<br>(via BIOS Setup)         | IRQ5<br>IRQ7                   |

#### **Serial Port**

| Item                                              | Specification          |
|---------------------------------------------------|------------------------|
| Serial port controller                            | LPC Super I/O          |
| Serial port controller resident bus               | LPC                    |
| Number of serial port                             | 2                      |
| Serial ports location                             | COM1, COM 2            |
| 16550 UART support                                | Yes                    |
| Connector type                                    | 10-pin connector       |
| Optional serial port I/O address (via BIOS Setup) | 3F8h, 2F8h, 3E8h, 2E8h |
| Optional serial port IRQ<br>(via BIOS Setup)      | 4, 3                   |

#### Modem

| Item                            | Specification  |
|---------------------------------|----------------|
| Fax modem data baud rate (bps)  | 14.4K bps      |
| Data modem data baud rate (bps) | 56K bps        |
| Voice modem                     | Yes            |
| Modem connector type            | Not Applicable |
| Full duplex                     | Not applicable |

### **USB Port**

| Items         | Specifications                          |
|---------------|-----------------------------------------|
| Universal HCI | USB 1.1                                 |
| USB Class     | Support legacy keyboard for legacy mode |

#### **Memory Address Map**

| Address               | Size      | Function                      |
|-----------------------|-----------|-------------------------------|
| 000000 - 07FFFF       | 512KBytes | Host Memory                   |
| 080000 - 09FFFF       | 128KBytes | Host/PCI Memory               |
| 0A0000 - 0BFFFF       | 128KBytes | PCI/ISA Video Buffer Memory   |
| 0C0000 - 0C7FFF       | 32KBytes  | Video BIOS Memory             |
| 0C8000 - 0DFFFF       | 96KBytes  | ISA Card BIOS & Buffer Memory |
| 0E0000 - 0EFFFF       | 64KBytes  | BIOS Extension Memory         |
|                       |           | Setup and Post Memory         |
|                       |           | PCI Development BIOS          |
| 0F0000 - 0FFFFF       | 64KBytes  | System BIOS Memory            |
| 100000 - UPPER LIMIT  |           | Main Memory                   |
| UPPER LIMIT - 4GBytes |           | PCI Memory                    |

Note: UPPER LIMIT means the maximum size of installed memory.

The Main Memory Maximum size are 768M Bytes.

### Onboard Device ID & IRQ Map

| Device                     | AD#  | IDSEL | Route Reg. | Mask |
|----------------------------|------|-------|------------|------|
| Intel 845 MCH              | AD11 | 00h   |            |      |
| P2P                        | AD30 | 13h   |            |      |
| (Func.0) ICH2 (LPC)        | AD31 | 14h   |            |      |
| (Func.1) ICH2 (IDE)        | AD31 | 14h   |            |      |
| (Func.2) ICH2 (USB)        | AD31 | 14h   | 68h        | FFh  |
| (Func.3) ICH2 (SMBUS)      | AD31 | 14h   |            |      |
| (Func.5) ICH2 (AC97 Audio) | AD31 | 14h   | 61h        | FFh  |
| PCI Slot 1                 | AD16 | 05h   | 60h        | FFh  |
| PCI Slot 2                 | AD17 | 06h   | 61h        | FFh  |
| PCI Slot 3                 | AD21 | 07h   | 62h        | FFh  |

### **PCI Slot IRQ Routing Map**

| PCI INTX# | INTA    | INTB    | INTC    | INTD    |
|-----------|---------|---------|---------|---------|
| PCI 1     | Route 1 | Route 2 | Route 3 | Route 4 |
| PCI 2     | Route 2 | Route 3 | Route 4 | Route 1 |
| PCI 3     | Route 3 | Route 4 | Route 1 | Route 2 |

## I/O Address Map

| Hex Range | Devices                              |
|-----------|--------------------------------------|
| 000-00F   | DMA Controller-1                     |
| 020-021   | Interrupt Controller-1               |
| 040-043   | System Timer                         |
| 060-060   | Keyboard Controller 8742             |
| 061-061   | System Speaker                       |
| 070-071   | CMOS RAM Address and Real Time Clock |
| 081-08F   | DMA Controller-2                     |
| 0A0-0A1   | Interrupt Controller-2               |
| 0C0-0DF   | DMA Controller-2                     |
| 0F0-0FF   | Math Co-Processor                    |
| 170-177   | Secondary IDE                        |
| 1F0-1F7   | Primary IDE                          |
| 278-27F   | Parallel Printer Port 2              |
| 2F8-2FF   | Serial Asynchronous Port 2           |
| 378-37F   | Parallel Printer Port 1              |
| 3F0-3F5   | Floppy Disk Controller               |
| 3F6-3F6   | Secondary IDE                        |
| 3F7-3F7   | Primary IDE                          |
| 3F8-3FF   | Serial Asynchronous Port 1           |
| 0CF8      | Configuration Address Register       |
| 0CFC      | Configuration Data Register          |
| 778-77A   | Parallel Printer Port 1              |

### **IRQ** Assignment Map

| IRQx  | System Devices              | Add-On-Card Devices |
|-------|-----------------------------|---------------------|
| IRQ0  | Timer                       | N (Notes)           |
| IRQ1  | Keyboard                    | N                   |
| IRQ2  | Cascade Interrupt Control   | N                   |
| IRQ3  | Serial Alternate            | Reserved            |
| IRQ4  | Serial Primary              | Reserved            |
| IRQ5  | Parallel Port (Alternate)   | Reserved            |
| IRQ6  | Floppy Diskette             | Reserved            |
| IRQ7  | Parallel Port               | Reserved            |
| IRQ8  | Real Time Clock             | N                   |
| IRQ9  | N                           | Reserved            |
| IRQ10 | N                           | Reserved            |
| IRQ11 | N                           | Reserved            |
| IRQ12 | PS/2 Mouse                  | Reserved            |
| IRQ13 | Math Co-processor Exception | N                   |
| IRQ14 | Fix Diskette                | Reserved            |
| IRQ15 | Fix Diskette                | Reserved            |

NOTE: N - Not to be used.

## **DRQ Assignment Map**

| DRQx | System Devices  | Add-On-Card Devices |
|------|-----------------|---------------------|
| DRQ0 | N (Notes)       | Reserved            |
| DRQ1 | N               | Reserved            |
| DRQ2 | Floppy Diskette | N                   |
| DRQ3 | N               | Reserved            |
| DRQ4 | Cascade         | N                   |
| DRQ5 | N               | Reserved            |
| DRQ6 | N               | Reserved            |
| DRQ7 | N               | Reserved            |

NOTE: N - Not to be used.

## Main Board Major Chips

| Item                 | Controller  |
|----------------------|-------------|
| North Bridge         | SiS 650     |
| South Bridge         | SiS 961     |
| Super I/O controller | ITE IT8705F |
| Audio controller     | SiS961      |
| LAN controller       | SiS961      |
| HDD controller       | SiS961      |
| Keyboard controller  | SiS961      |
| RTC                  | SiS961      |

## **Environmental Requirements**

| Item                             | Specifications                                                   |
|----------------------------------|------------------------------------------------------------------|
| Temperature & Humidity           | •                                                                |
| Operating                        | +10 to +45°C                                                     |
| Non-operating                    | -10 to +60°C                                                     |
| Non-operating                    | -20 to +60°C (Storage package)                                   |
| Humidity                         |                                                                  |
| Operating                        | 20% to 80% RH, non-condensing                                    |
| Non-operating                    | 20% to 80% RH, non-condensing (Unpacked)                         |
| Non-operating                    | 20% to 80% RH, non-condensing (Storage package)                  |
| Vibration                        | ·                                                                |
| Operating                        | 5~16.2Hz 0.388mm(peak to peak)<br>16.2~250Hz 0.2G                |
| Sweep Rate Direction Test Cycles | 1 octave/minute X,Y,Z axis 2 cycles per axis                     |
| Non-operating (Packed)           | 5~27.1Hz 0.6G<br>27.1~50Hz 0.44mm(peak to peak)<br>50~500Hz 2.0G |
| Sweep rate Direction Test Cycles | 0.5 octave/minute X,Y,Z axis 4 cycles per axis                   |

### **Mechanical Specifications**

| Item                                                 | Specification                  |
|------------------------------------------------------|--------------------------------|
| Weight One 3.5 FDD and one 3.5 HDD (without packing) | Depends on local configuration |

## **Switching Power Supply**

| Input Frequency | Frequency Variation Range |
|-----------------|---------------------------|
| 50Hz            | 47Hz to 53Hz              |
| 60Hz            | 57Hz to 63Hz              |

| Input Voltage  | Variation Range |
|----------------|-----------------|
| 100 - 120 VRMS | 90-132 VRMS     |
| 200 - 240 VRMS | 180-264 VRMS    |

| Input Current | Measuring Range |
|---------------|-----------------|
| 3A            | 180 - 264 VRMS  |

(This is for 160W power supply)

| Output Requirements | Regulation | Current Rating(Max) |
|---------------------|------------|---------------------|
| +5V                 | +-5%       | 8A                  |
| +12V                | +-5%       | 8A                  |
| -12V                | +-10%      | 0.3A                |
| +3.3                | +-5%       | 10A                 |
| -5V                 | +-10%      | 0.2A                |
| +5V                 | +-5%       | 3A                  |

**NOTE:** 1. +3.3V and +5V total output power can't exceed 80W.

# **Power Management Functions**

| Device St | andby | Mode |
|-----------|-------|------|
|-----------|-------|------|

|          |        | Independent power management timer for hard disk drive devices (0-15 minutes, time step=1 minute).         |
|----------|--------|----------------------------------------------------------------------------------------------------|
|          |        | Hard disk drive goes into Standby mode (for ATA standard interface).                                       |
|          |        | Disable V-sync to control the VESA DPMS monitor.                                                           |
|          |        | Resume method: device activated (Keyboard for DOS, keyboard & mouse for Windows).                          |
|          |        | Resume recovery time: 3-5 sec.                                                                             |
| Global S | Stand  | by Mode                                                                                                    |
|          |        | Global power management timer (2-120 minutes, time step=10 minute).                                        |
|          |        | Hard disk drive goes into Standby mode (for ATA standard interface).                                       |
|          |        | Disable H-sync and V-sync signals to control the VESA DPMS monitor.                                        |
|          |        | Resume recovery time: 7-10 sec.                                                                            |
| Suspend  | d Mo   | de                                                                                                    |
|          |        | Independent power management timer (2-120 minutes, time step=10 minutes) or pushing external switch button |
|          |        | CPU goes into SMM.                                                                                         |
|          |        | CPU asserts STPCLK# and goes into the Stop Grant State.                                                    |
|          |        | LED on the panel turns amber color.                                                                        |
|          |        | Hard disk drive goes into SLEEP mode (for ATA standard interface).                                         |
|          |        | Disable H-sync and V-sync signals to control the VESA DPMS monitor.                                        |
|          |        | Return to original state by pushing external switch button.                                                |
| Suspend  | d to F | RAM                                                                                                    |
|          |        | The system context is maintained in system memory                                                          |
|          |        | Power is shut to non-critical circuits.                                                                    |
|          |        | Memory is retained, and refreshes continually.                                                             |
|          |        | All clocks shut except RTC.                                                                                |
|          |        | Return to original state by pushing external switch button & "PME" events at ACPI mode.                    |

## **System Utilities**

Most systems are already configured by the manufacturer or the dealer. There is no need to run Setup when starting the computer unless you get a Run Setup message.

The Setup program loads configuration values into the battery-backed nonvolatile memory called CMOS RAM. This memory area is not part of the system RAM.

**NOTE:** If you repeatedly receive Run Setup messages, the battery may be bad/flat. In this case, the system cannot retain configuration values in CMOS.

Before you run Setup, make sure that you have saved all open files. The system reboots immediately after you exit Setup.

Chapter 2 24

### **Entering Setup**

Power on the computer abd the system will start POST (Power On Self Test)prosecc. When the message of "Press DEL to enter SETUP" appears on the screen, press the key of [Delete] to enter the setup menu.

**NOTE:** If the message disappears before you respond and you still wish to enter Setup, restart the system by turning it OFF and On. You may also restart the system by simultaneously pressing [Ctrl+Alt+Delete].

The Setup Utility main menu then appears:

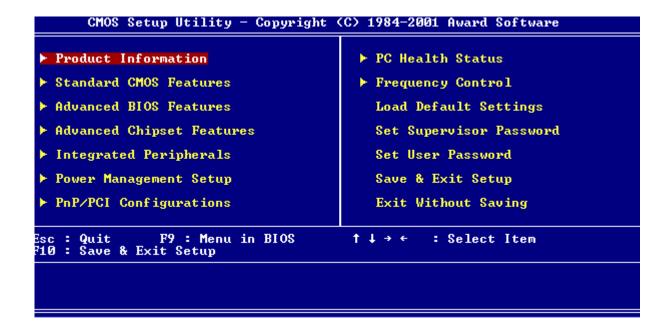

| rne<br>anot | nand line at the bottom of the menu tells you now to move within a screen and from one screen to  |
|-------------|---------------------------------------------------------------------------------------------------|
|             | To select an option, move the highlight bar by pressing 🗖 or 🗓 then press ENTER.                  |
|             | To change a parameter setting, press 	☐ or ☐ until the desired setting is found.                  |
|             | Press to return to the main menu. If you are already in the main menu, press again to exit Setup. |

The parameters on the screens show default values. These values may not be the same as those in your system.

The grayed items on the screens have fixed settings and are not user-configurable.

**NOTE:** Due to the application of a new version of BIOS Setup program, you may find the BIOS menu is largely different from the former models. However, you will soon find out that this version is much more compact than the former ones.

Chapter 2 26

## **Product Information**

The screen below appears if you select Product Information from the main menu:

The Product Information menu contains general data about the system, such as the product name, serial number, BIOS version, etc. These information is necessary for troubleshooting (maybe required when asking for technical support).

| Product Name                          | AcerPower Sd | Item Help    |
|---------------------------------------|--------------|--------------|
| System S/N<br>Main Board ID           | J86M         | Menu Level ▶ |
| Main Board S/N                        | IIC O        |              |
| System BIOS Version<br>SMBIOS Version | V6.0<br>2.3  |              |
| System BIOS ID                        | R01-B1       |              |
| BÍOS Release Date                     | Feb 20, 2002 |              |
|                                       |              |              |
|                                       |              |              |
|                                       |              |              |
|                                       |              |              |
|                                       |              |              |
|                                       |              |              |
|                                       |              |              |
|                                       |              |              |
|                                       |              |              |

The following table describes the parameters found in this menu:

| Parameter                                                       | Description                                                                                                    |  |
|-----------------------------------------------------------------|----------------------------------------------------------------------------------------------------|--|
| Product Name                                                    | Displays the model name of your system.                                                                                                    |  |
| System S/N                                                      | Displays your system's serial number.                                                                                                    |  |
| Main Board ID Displays the main board's identification number.  |                                                                                                    |  |
| Main Board S/N Displays your main board's serial number.        |                                                                                                    |  |
| System BIOS Version Specifies the version of your BIOS utility. |                                                                                                    |  |
| SMBIOS version                                                  | The System Management Interface (SM) BIOS allows you to check your system hardware components without actually opening your system. Hardware checking is done via software during start up. This parameter specifies the version of the SMBIOS utility installed in your system. |  |
| System BIOS ID                                                  | Specifies the version ID of the BIOS utility.                                                                                                    |  |
| BIOS Release Date                                               | Displays the release date of the BIOS utility.                                                                                                    |  |

Chapter 2 28

#### Standard CMOS Features

Select Standard CMOS Features from the main menu to configure some basic parameters in your system.

The following screen shows the Standard CMOS Features menu:

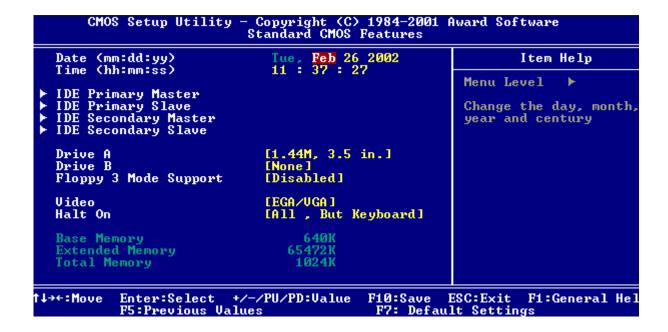

The following table describes the parameters found in this menu. Settings in **boldface** are the default and suggested settings.

| Parameter                  | Description                                                                                                    | Options                                                                           |
|----------------------------|----------------------------------------------------------------------------------------------------|-----------------------------------------------------------------------------------|
| Date                       | Lets you set the date following the weekday-<br>month-day-year format                                                                                                    | Weekday: Sun, MonSat<br>Month: Jan, FebDec.<br>Day: 1 to 30<br>Year: 1980 to 2079 |
| Time                       | Lets you set the time following the hour-minute-<br>second format                                                                                                    | Hour: 0 to 23<br>Minute: 0 to 59<br>Second: 0 to 59                               |
| IDE Primary Channel Master | Allows you to configure the hard disk drive connected to the master port of IDE channel 1. To enter the IDE Primary Master setup, press [Enter]. The IDE CD-ROM is always automatically detected. | IDE Device Model Number:<br>None                                                  |
| IDE Primary Channel Slave  | Allows you to configure the hard disk drive connected to the slave port of IDE channel 1.  To enter the IDE Primary Slave setup, press [Enter].  The IDE CD-ROM is always automatically detected. | IDE Device Model Number:<br>None                                                  |

| Parameter                    | Description                                                                                                    | Options                                                                                                    |
|------------------------------|----------------------------------------------------------------------------------------------------|----------------------------------------------------------------------------------------------------|
| IDE Secondary Channel Master | Allows you to configure the hard disk drive connected to the master port of IDE channel 2. To enter the IDE Secondary Master setup, press [Enter].  The IDE CD-ROM is always automatically detected.                                                                                                    | IDE Device Model Number:<br>None                                                                                    |
| IDE Secondary Channel Slave  | Allows you to configure the hard disk drive connected to the slave port of IDE channel 2. To enter the IDE Secondary Slave setup, press [Enter].  The IDE CD-ROM is always automatically detected.                                                                                                    | IDE Device Model Number:<br>None                                                                                    |
| Drive A                      | Allows you to configure your floppy drive A.                                                                                                    | 1.44 MB, 3.5-inch<br>None<br>360 KB, 5.25-inch<br>1.2 MB, 5.25-inch<br>720 KB, 3.5-inch<br>2.88 MB, 3.5-inch        |
| Drive B                      | Allows you to configure your floppy drive B.                                                                                                    | 1.44 MB, 3.5-inch<br><b>None</b><br>360 KB, 5.25-inch<br>1.2 MB, 5.25-inch<br>720 KB, 3.5-inch<br>2.88 MB, 3.5-inch |
| Floppy 3 Mode Support        | Floppy 3 is the standard Japanese floppy drive mode. Supported by the BIOS, the selected diskette drive can read 720KB, 1.2MB and 1.44MB on a 3.5" diskette.                                                                                                    | Disabled, Enabled.                                                                                                  |
| Video                        | This item specifies the type of video card in use. The default setting is VGA/EGA. Since current PCs use VGA only, this function is almost useless and may be disregarded in the future.                                                                                                    | VGA/EGA<br>CGA40<br>CGA80<br>Mono                                                                                   |
| Halt On                      | This parameter enables you to control the system stops in case of Power On Self Test errors (POST).                                                                                                    | All Errors No Errors All but Keyboard All but Diskette All by Disk/Key                                              |
| Base Memory                  | Refers to the option of memory that is available to standard DOS programs. DOS systems have an address space od 1MB, but the top 384KB (called high memory) is reserved for system use. This leaves 640 KB of conventional memory. Everything above 1MB is either extended or extended memory.                                    |                                                                                                    |
| Extended Memory              | Memory above and beyond the standard 1MB of base memory that DOS supports. Extended memory is only available in PCs with an Intel 80286 or later microprocessor. Extended memory is not configured in any special manner and is therefore unavailable to most DOS programs. However, MS Windows and OS/2 can use extended memory. |                                                                                                    |
| Total Memory                 | Total based and extended memory, and I/O ROM 384KB available to the system.                                                                                                    |                                                                                                    |

Chapter 2 30

### **IDE Primary/Secondary Channel Master/Slave Setup**

The following screen appears if you select any of the IDE drive parameters:

| IDE HDD Auto-Detection                                | [Press Enter     | 1        | Item Help                         |
|-------------------------------------------------------|------------------|----------|-----------------------------------|
| IDE Primary Master<br>Access Mode                     | [Auto]<br>[Auto] |          | Menu Level ▶▶  To auto-detect the |
| Capacity                                              | 0 MB             |          | HDD's size, head or this channel  |
| Cylinder<br>Head<br>Precomp<br>Landing Zone<br>Sector | 9<br>9<br>9      |          |                                   |
| .→+:Move Enter:Select<br>F5:Previous Va               | +/-/PU/PD:Value  | F10:Save | ESC:Exit F1:General He            |

The following table describes the parameters found in this menu. Settings in **boldface** are the default and suggested settings.

| Parameter                  | Description                                      | Options       |
|----------------------------|--------------------------------------------------|---------------|
| IDE HDD Auto-<br>Detection | Auto-detects your hard disk drive                | Press [Enter] |
| IDE Primary Master         | Display the type of device installed.            | Auto          |
|                            |                                                  | None          |
|                            |                                                  | Manual        |
| Access Mode                | Selects the HDD access mode                      | Auto          |
|                            |                                                  | Large         |
|                            |                                                  | LBA           |
|                            |                                                  | CHS           |
| Capacity                   | Shows the size of your HDD in MB                 | xxxxx MB      |
| Cylinder                   | Shows your hard disk's numberof cylinders        | 0 to 65535    |
| Head                       | Shows your hard disk's number of heads           | 0 to 255      |
| Precomp                    | Selects the precomp number for old HDD parking   | 0 to 65535    |
| Landing Zone               | Selects the Land Zone number for old HDD parking | 0 to 65535    |
| Sector                     | Shows your hard disk's number of sectors         | 0 to 255      |

#### **Advanced BIOS Features**

The following screen shows the Advanced BIOS Features:

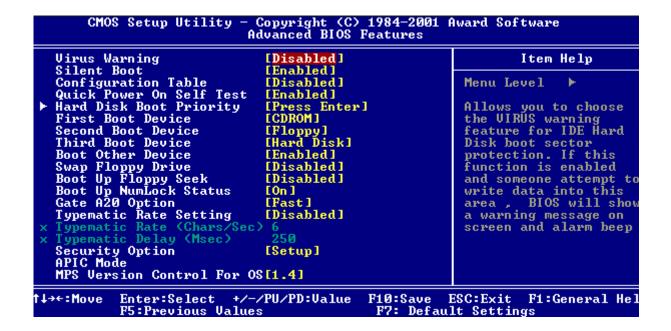

The following table describes the parameters found in this menu. Settings in **boldface** are the default and suggested settings.

| Parameter                         | Description                                                                                                    | Options                                                                                                    |
|-----------------------------------|----------------------------------------------------------------------------------------------------|----------------------------------------------------------------------------------------------------|
| Virus Warning                     | Allows you to set the virus warning feature for IDE Hard Disk boot sector protection. If the function is enabled and any attempt to write data into this area is made, BIOS will display a warning message on screen and beep. | Enabled Disabled                                                                                                    |
| Quick Power On Self Test          | This parameter speeds up POST by skipping some items that are normally checked.                                                                                                    | <b>Enabled</b> Disbaled                                                                                                    |
| Hard Disk Boot Priority           |                                                                                                    |                                                                                                    |
| First/Second/Third Boot<br>Device | The items allow you to set the sequence of boot device where BIOS attempts to load the disk operating system.                                                                                                    | Floppy, LS120, HDD-0, SCSI,<br>CDROM, HDD-1, HDD-2, HDD-3, ZIP,<br>LAN, Disabled (Disable this sequence<br>).<br>The sequence following the order of<br>HDD, Floppy and CD-ROM is<br>recommended. |
| Boot Other Device                 | This parameter allows you to specify the system boot up search sequence.                                                                                                    | <b>Enabled</b> Disbaled                                                                                                    |
| Swap Floppy Drive                 | Setting to Enabled will swap floppy drive a: and b:.                                                                                                    | Enabled Disabled                                                                                                    |
| Boot Up Floppy Seek               | Setting to Enabled will make BIOS seek floppy drive a: before booting the system.                                                                                                    | Enabled Disabled                                                                                                    |

| Parameter                  | Description                                                                                                    | Options                              |
|----------------------------|----------------------------------------------------------------------------------------------------|--------------------------------------|
| Boot Up NumLock Status     | Sets the NumLock status when the system is powered on. Setting to On will turn on the NumLock key when the system is powered on. Setting to Off will allows users to use the arrow keys on the numeric keypad.                                                                                                    | <b>On</b><br>Off                     |
| Gate A20 Option            | This item is to set the Gate A20 status. A20 refers to the first 64KB of extended memory. When the default value Fast is selected, the Gate A20 is controlled by port 92 or chipset specific method resulting in faster system performance. When Normal is selected, A20 is controlled by a keyboard controller or chipset hardware. | Fast<br>Normal                       |
| Typematic Rate Setting     | This item is used to enable or disable the typematic rate setting including Typematic Rate and Typematic Deplay.                                                                                                    | Enabled Disabled                     |
| Typematic Rate             | After Typematic Rate Setting is enabled, this item allows you to set the rate (characters/second) at which at keys are accelerated.                                                                                                    | Settings: 6,8,10,12,15,20,24 and 30. |
| Typematic Delay            | This item allows you to select the delay between when the key was first pressed and when the acceleration begins                                                                                                    | Settings: 250, 500, 750 and 1000.    |
| Security Option            | Specifies the type of BIOS password protection that is implemented. Setup means that the password prompt appears only when end users try to run Setup. System means that a password prompt appears every time when the computer is powered on or when end users try to run Setup.                                                    | <b>Setup</b><br>System               |
| APIC Mode                  | This field is used to enable or disable the APIC (Advanced Programmable Interrupt Controller). Due to compliance with PC2001 design guide, the system is able to run in APIC mode. Enabling APIC mode will expand available IRQ resources from the system.                                                                           | Enabled Disabled                     |
| MPS Version Control for OS | This field allows you to select which MPS (Multi-Processor Specification) version to be used for the operating system. You need to select the MPS version supported by your operating system. To find out which version to use, consult the vendor of your operating system.                                                         | <b>1.4</b><br>1.1                    |

### **Advanced Chipset Features**

The advanced cipset features setup option is used to change the values of the chipset registers. These registers control most of the system options in the computer.

**NOTE:** Change these settings only if you are familiar with the chipset.

| CMC       | CMOS Setup Utility - Copyright (C) 1984-2001 Award Software<br>Advanced Chipset Features |                      |  |                        |            |       |
|-----------|------------------------------------------------------------------------------------------|----------------------|--|------------------------|------------|-------|
|           | d DRAM Control                                                                           | [Press Enter]        |  |                        |            |       |
|           | Hole at 15M-16M<br>erture Size                                                           | [Disabled]<br>[64MB] |  | Menu Le                | vel ►      |       |
|           |                                                                                          |                      |  |                        |            |       |
| †↓→←:Move | Enter:Select +<br>F5:Previous Val                                                        |                      |  | ESC:Exit<br>lt Setting | F1:General | l Hel |

#### **Advanced DRAM Control**

Press [Enter] to enter the sub-menu and the following screen appears:

| CMOS Setup Utility - Copyright (C) 1984-2001 Award Software<br>Advanced DRAM Control |                               |                     |          |                        |        |        |      |
|--------------------------------------------------------------------------------------|-------------------------------|---------------------|----------|------------------------|--------|--------|------|
|                                                                                      | Performance                   | [Normal Mode [2.5T] | ]        |                        | Item H | le l p |      |
| ons hat                                                                              | ency Setting                  |                     |          | Menu Le                | vel    | ₩      |      |
| t↓→←:Mave                                                                            | Enter:Select<br>F5:Previous V | +/-/PU/PD:Value     | F10:Save | ESC:Exit<br>ult Settin |        | eneral | He l |

The following table describes each parameter under the sub-menu. Settings in **boldface** are the default and suggested values.

| Parameter           | Description                                                                                                    | Options                                               |
|---------------------|----------------------------------------------------------------------------------------------------|-------------------------------------------------------|
| System Performance  | The DRAM timing is controlled by the DRAM Timing Registers. The timings programmed into this register are dependent on the system design. Slower rates may be required in certain system designs to support loose layouts or slower memory. | Normal Mode Safe Mode Fast mode Turbo Mode Ultra Mode |
| CAS Latency Setting | When synchronous DRAM is installed, the number of clock cycles of CAS latency depends on the DRAM timing.                                                                                                    | 2T, <b>2.5T</b> , 3T                                  |

The other two parameters under the Advanced Chipset Features are presented below. Settings in **boldface** are the deafult and suggested values.

| Parameter              | Description                                                                                                    | Options                            |
|------------------------|----------------------------------------------------------------------------------------------------|------------------------------------|
|                        | You can reserve this area of system memory for ISA adapter ROM. When this area is reserved, it cannot be cached. The user information of peripherals that need to use this area of system memory usually discuss their memory requirements. | <b>Disabled</b><br>Enabled         |
| AGP Aperture Size (MB) | This item lets you determine the effective size of the AGP Graphic Aperture.                                                                                                    | <b>64</b> , 4,8,16,32,128 and 256. |

### **Integrated Peripherals**

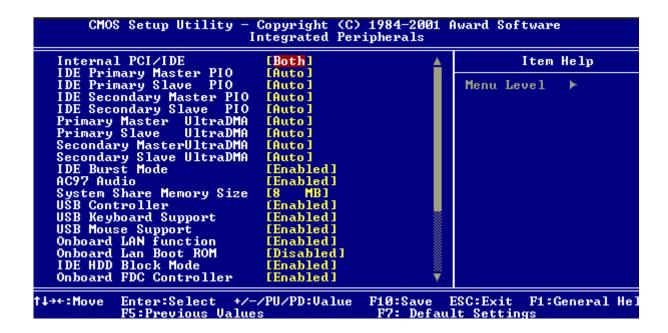

The following table describes each Integrated Peripherals parameters. Settings in boldface are the default and suggested values.

| Parameter                                                                                         | Description                                                                                                    | Options                                       |
|---------------------------------------------------------------------------------------------------|----------------------------------------------------------------------------------------------------|-----------------------------------------------|
| Internal PCI/IDE                                                                                  | This setting enables or disables the internal primary and secondary PCI & IDE controllers.                                                                                                    | <b>Both</b> , Disabled, Primary,<br>Secondary |
| IDE Primary Master PIO IDE Primary Slave PIO IDE Secondary Master PIO IDE Secondary Slave PIO     | Setting these items to "Auto" activates the HDD speed auto-detect function. The PIO mode specifies the data transfer rate of the HDD. For example, mode 0 data transfer rate is 3.3MB/s, mode 1 is 5.2 MB/s, mode 2 is 8.3MB/s, mode 3 is 11.1 MB/s and mode 4 is 16.6MB/s. If your hard disk performance becomes unstable, you may manually try the slower mode. | Auto, mode 1, mode 2, mode 3 and mode 4       |
| Primary Master UltraDMA Primary Salve UltraDMA Secondary Master UltraDMA Secondary Slave UltraDMA | These items allow you to set the Ultra DMA 33/66/100 mode supported by the hard disk drive connected to your primary and secondary IDE connectors.                                                                                                    | Auto<br>Disables                              |
| IDE Burst Mode                                                                                    | This allows your hard disk controller to use the fast block mode to transfer data to and from the hard disk drive.                                                                                                    | <b>Enabled</b> Disabled                       |
| AC97 Audio                                                                                        | Enabling the on-die AC97 Auto if no add-on PCI audio device.                                                                                                    | <b>Auto</b><br>Disabled                       |
| System Share Memory Size                                                                          | For SiS650 chipset, the system shares memory to the onboard VGA card. This setting controls the exact memory size shared to the VGA card.                                                                                                    | 4, 8, 16, <b>32</b> , 64MB                    |
| USB Controller                                                                                    | This item is used to enable or disable the on-chip USB.                                                                                                    | <b>Enabled</b><br>Disabled                    |

| Parameter              | Description                                                                                                    | Options                 |
|------------------------|----------------------------------------------------------------------------------------------------|-------------------------|
| USB Keyboard Support   | This item lets you enable or disable the USB keyboard driver within the onboard BIOS. The keyboard driver simulates legacy keyboard command and lets you use a USB keyboard during POST or after boot if you do not have a USB driver in the operating system.                    | <b>Enabled</b> Disabled |
| USB Mouse Support      | This item lets you enable or disable the USB mouse driver within the onboard BIOS. The keyboard driver simulates legacy mouse command and lets you use a USB mouse during POST or after boot if you do not have a USB driver in the operating system.                             | <b>Enabled</b> Disabled |
| Onboard LAN function   | To enable or disable the onboard LAN controller                                                                                                    | <b>Enabled</b> Disabled |
| Onboard LAN Boot ROM   | This setting determines whether or not to activate the boot ROM of the onboard LAN chip.                                                                                                    | <b>Enabled</b> Disabled |
| IDE HDD Block Mode     | Block mode is also called block transfer, multiple commpands or multiple sector read/write. If your IDE hard drive supports block mode (most new drives do), select "Enabled" for automatic detection of the optimal number of block read/write per sector the drive can support. | <b>Enabled</b> Disabled |
| Onboard FDC Controller | Setting this parameter to "Enable" allows you to connect your floppy disk drives to the onboard floppy disk connector instead of a separate controller card. Change the setting to "Disabled" if you want to use a separate controller card.                                      | Enabled<br>Disabled     |

#### **Power Management Setup**

The Power Management menu lets you configure your system to most effectively save energy while operating in a manner consistent with your own style of computer use.

The following screen shows the Power Management parameters and their default settings:

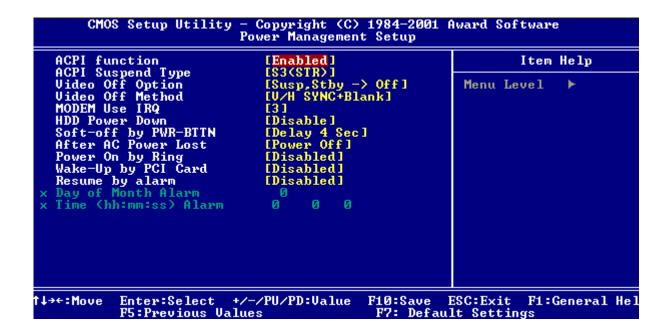

The following table describes the parameters found in this menu. Settings in **boldface** are the default and suggested settings.

| Parameter         | Description                                                                                                    | Options                 |
|-------------------|----------------------------------------------------------------------------------------------------|-------------------------|
| ACPI Function     | This item is to activate the ACPI (Advanced Configuration and Power Management Interface) Function. If your operating system is ACPI-aware, such as Windows 98SE/2000/Me, select Enabled.                                                                                                    | <b>Enabled</b> Disabled |
| ACPI Suspend Type | This item specifies the power saving modes for ACPI function. S1(POS): The S1 sleep mode is a low power state. In this state, no system context (CPU or chipset) is lost and hardware maintains all system context. S3 (STR): The S3 sleep mode is s power-down state in which power is supplied only to essential components such as main memory and wake-capable devices and all system context is saved to main memory. The information stored in memory will be used to restore the PC to the previous state when an wake-up event occurs. S1&S3: Both S1 and S3 will be adopted. | \$3<br>\$1<br>\$1&\$3   |

| Parameter            | Description                                                                                                    | Options                                                                                                    |
|----------------------|----------------------------------------------------------------------------------------------------|----------------------------------------------------------------------------------------------------|
| Video Off Option     | This item is to control the mode in which the monitor will shut down.  Always On: Always keep the monitor on.  Suspend> Off: During suspend mode, the monitorwill shut down. Susp, Stby> During suspend or standby mode, the monitor will shut down. All Modes> Off: The monitor is turned off during doze, standby or suspend mode.                    | Always On Suspend Off Susp, Stby> Off All Modes                                                                                                    |
| Video Off Method     | This item determines the manner in which the monitor is blanked.  V/H SYNC+Blank: This selection will cause the system to turn off the vertical and horizontal synchronization ports and write blanks to the video buffer. Blank Screen: This option only write blanks to the video buffer. DPMS Supported: Initial display power management signaling. | V/H SYNC+Blank Blank Screen DPMS Supported                                                                                                    |
| Modem Use IRQ        | This setting names the interrupt request (IRQ) line assigned to the modem (if any) on your system. Activity of selected IRQ always awakens the system.                                                                                                    | <b>3</b> , 4, 5, 7, 9, 10, 11, AUTO.                                                                                                    |
| HDD Power Down       | If HDD activity is not detected for the length of time specified in this field, the hard disk drive will be powered down while all other devices remain active.                                                                                                    | Disabled<br>1~15 Mins                                                                                                    |
| Soft-off by PWR-BTTN | This feature allows users to configure the power button function.                                                                                                    | Instant Off: The power button functions as a normal power-on/-off button. Delay 4 Sec: When you press the power button, the computer enters the suspend/ sleep mode, but if the button is pressed for more than four seconds, the computer will be turned off. |
| Aftrer PC Power Lost | This item specifies when your system reboot after a power failure or interrupt occurs.                                                                                                    | Power Off Power On Last State                                                                                                    |
| Power On by Ring     | When enabled, any fax/modem activity wakes up the system from suspend mode.                                                                                                    | <b>Disabled</b><br>Enabled                                                                                                    |
| Wake-Up by PCI Card  | Use PCI Wake-up system. PCI must meet PCI 2.2 specification.                                                                                                    | <b>Disabled</b> Enabled                                                                                                    |
| Resume by Alarm      | Use this option to set the date and time for your computer to boot up.  Date (of month) Alarm* - Indicate the month for system to boot up. Set it to 0 if you want to boot up everyday.  Time (hh:mm:ss) Alarm* - Indicate the hour, minute and second for system to boot up.                                                                           | Disabled Enabled *Set Resume by Alarm to Enable, then press "Enter" to show the range of Date and Time Alarm.                                                                                                    |

### **PnP/PCI Configuration**

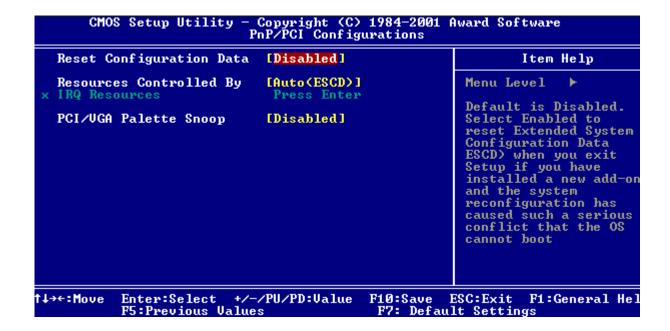

The following table describes the parameters found in this menu. Settings in **boldface** are the default and suggested settings.

| Parameter                | Description                                                                                                    | Options                                                                                                    |
|--------------------------|----------------------------------------------------------------------------------------------------|----------------------------------------------------------------------------------------------------|
| Reset Configuration Data | Selecting "Enabled" to reset Extended System Configuration Data (ESCD) only if you installed a new add-on and the system reconfiguration has caused such a serious conflict that the operating system can not boot. Otherwise, you should leave it unchanged.                                                                  | <b>Disabled</b><br>Enabled                                                                                                  |
| Resources Controlled By  | This BIOS can automatically configure all of the boot and Plug and Play compatible devices. You can also set it as Manual and go into each of the sub menu to choose specific resources.                                                                                                    | Auto (ESCD)<br>Manual                                                                                                    |
| IRQ Resources            | The items are adjustable only when "Resources Controlled By" is set to Manual. By pressing "Enter" to access the sub menu.                                                                                                    | PCI Device<br>Reserved                                                                                                    |
| PCI/VGA Palette Snoop    | Disabled - Data read or written by the CPU is only directed to the PCI VGA device's palette registers.  Enabled - Data read or written by the CPU is directed to both the PCI VGA device's palette registers and the ISA VGA device's palette registers, permitting the palette registers of both VGA devices to be identical. | Disabled Enabled *If any ISA bus adapter in the system requires VGA Palette snooping, the setting must be set to "Enabled". |

**NOTE:** It is strongly recommended that only experienced users should make any changes to the default settings.

#### **PC Health Status**

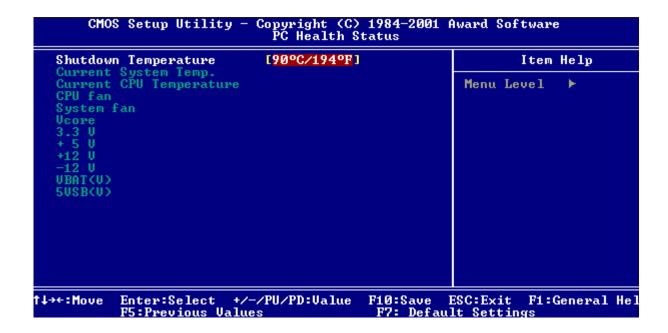

The following table describes the parameters found in this menu:

| Parameter                                                          | Description                                                                                                    | Options |
|--------------------------------------------------------------------|----------------------------------------------------------------------------------------------------|---------|
| Shutdown Temperature                                               | This option is for setting the shutdown temperature level for the processor. When the processor reaches the temperature you set, the ACPI-aware system will be shut down. |         |
| Current System/CPU<br>Temperature, CPU/<br>System fan, Vcore, ect. | These items display the current status of all of the mainboard hardware devices/components such as CPU voltages, temperatures and all fans' speeds.                       |         |

### **Frequency Control**

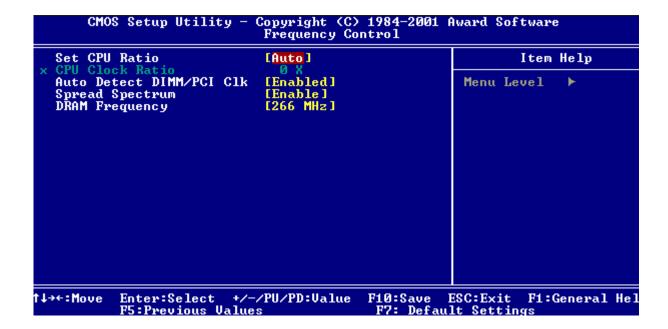

The following table describes the parameters found in this menu. Settings in **boldface** are the default and suggested settings.

| Parameter                | Description                                                                                                    | Options                                 |
|--------------------------|----------------------------------------------------------------------------------------------------|-----------------------------------------|
| Set CPU Ratio            | End users can overlock the processor by specifying the CPU ratio (clock multiplier) in this field.                                                                                                    | <b>Auto</b><br>Manual                   |
| CPU Clock Ratio          | If the CPU Ratio is set to Manual, end users can choose a suitable ratioto support the CPU.                                                                                                    | 8x to 50x                               |
| Auto Detect DIMM/PCI Clk | This option allows you to enable/disable the feature of auto detecting the clock frequency of the installed DIMM/PCI bus.                                                                                                    | Enabled<br>Disabled                     |
| Spread Spectrum          | When the motherboard's clock generator pulses, the extreme values (spikes) of the pulses creates EMI (Electromagnetic Interference). The spread Spectrum function reduces the EMI generated by modulating the pulses so that the spikes of the pulses are reduced to flatter curves. If you do not have any EMI problem, leave the setting at Disabled for optimal system stability and performance. But if you are plagued by EMI, setting to Enabled for EMI reduction. Remember to disable Spread Spectrum if you are overlocking because even a slight jitter can introduce a temporary boost in clockspeed which may just cause your overlock ed processor to lock up. |                                         |
| DRAM Frequency           | This setting let end users select the DRAM frequency.                                                                                                    | By SPD<br>200 Mhz<br>266 Mhz<br>333 Mhz |

### **Load Default Settings**

The default settings are the default values set by the mainboard manufacturer specifically for optimal performance of the mainboard. When you select the item, a message as below appears:

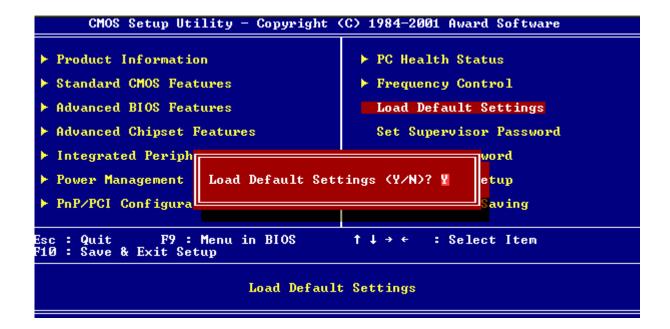

Pressing Y (Yes) loads the BIOS default values for the most stable system performance.

### Set Supervisor/User Password

When you choose to set supervisor password, a message as below will appear on the screen:

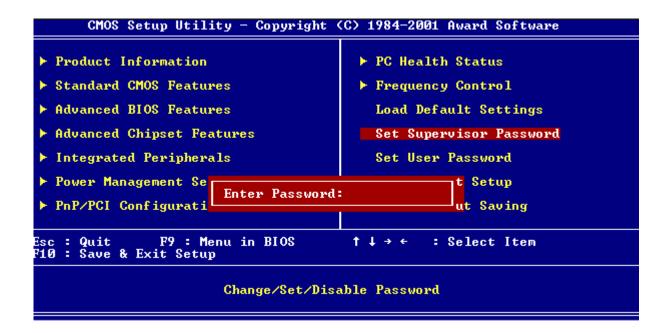

At the prompt, type your password. Your password can be up to **six** characters in length. After typing the password, press "Enter". At the next prompt, re-type your password and press "Enter" again to confirm the new password. After the password entry, the screen automatically reverts to the main screen.

To disable the password, press "Enter" when prompted to enter the password. The following screen will display a message confirming that the password has been disabled.

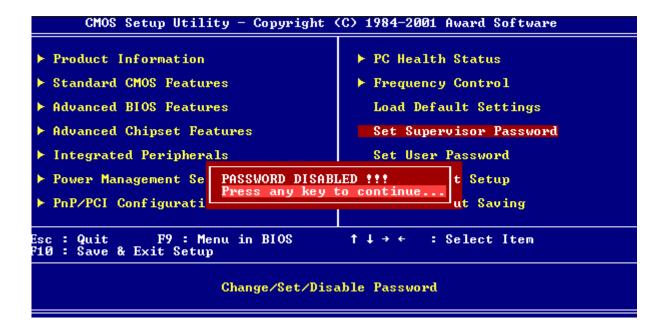

If you select Set User Password, a message as below will appear:

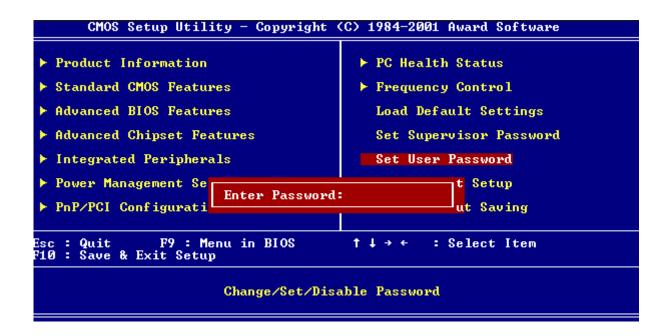

At the prompt, type your password. Your password can be up to **six** characters in length. After typing the password, press "Enter". At the next prompt, re-type your password and press "Enter" again to confirm the new password. After the password entry, the screen automatically reverts to the main screen.

To disable User Password, press "Enter" when prompted to enter the password. The following screen will display a message confirming that the password has been disabled.

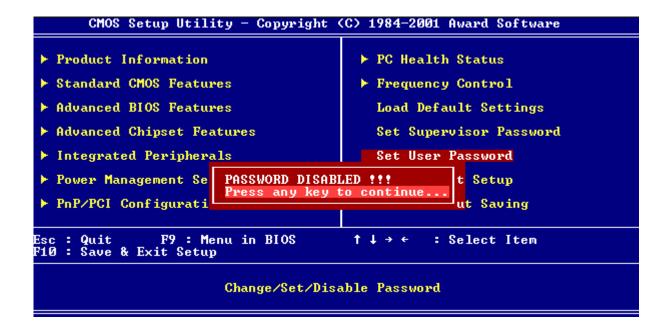

### Save & Exit Setup/Exit Without Saving

If you select Save and Exit Setup, you will exit the BIOS utility. The following dialogue box will appear.

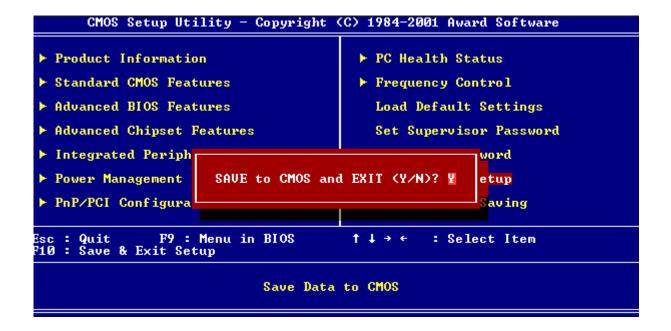

Select Y (Yes) to exit Setup. Select N (No) to return to the main menu.

If you select Exit Without Saving, you will discard all the changes you made and exit Setup.

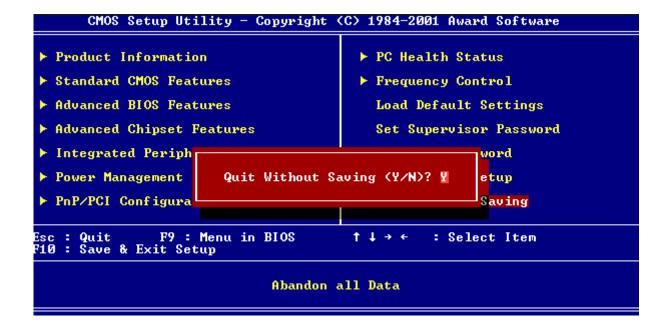

## **Machine Disassembly and Replacement**

This chapter contains step-by-step procedures on how to disassemble the Veriton 3300/3300D desktop computer for maintenance and troubleshooting.

To disassemble the computer, you need the following tools:

| Wrist grounding strap and conductive mat for preventing electrostatic discharge |
|---------------------------------------------------------------------------------|
| Flat-bladed screwdriver                                                         |
| Phillips screwdriver                                                            |
| Hexagonal screwdriver                                                           |
| Plastic stick                                                                   |

**NOTE:** The screws for the different components vary in size. During the disassembly process, group the screws with the corresponding components to avoid mismatches when putting back the components.

Chapter 3 48

## **General Information**

### **Before You Begin**

Before proceeding with the disassembly procedure, make sure that you do the following:

- **1.** Turn off the power to the system and all peripherals.
- 2. Unplug the AC adapter and all power and signal cables from the system.

### **Disassembly Procedure Flowchart**

The flowchart on the succeeding page gives you a graphical representation on the entire disassembly sequence and instructs you on the components that need to be removed during servicing.

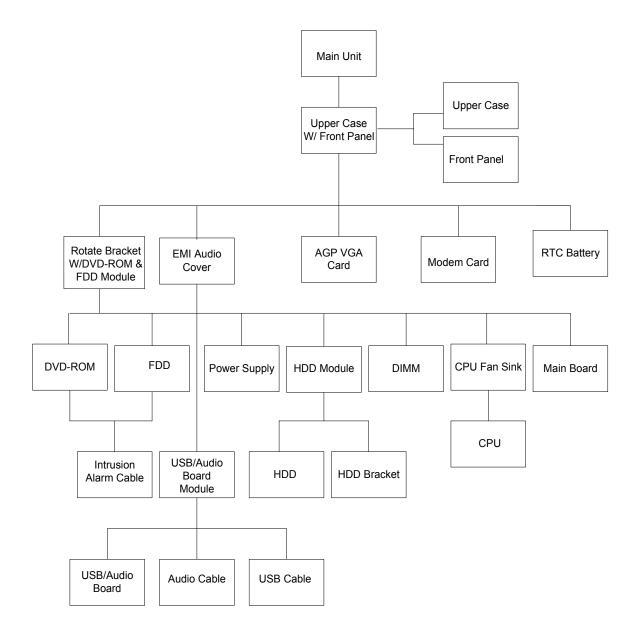

Chapter 3 50

### **Opening the Housing**

This section tells you how to open the housing cover when you need to install additional components inside the system unit.

**CAUTION:** Before you proceed, make sure that you have turned off the system and all peripherals connected to it.

#### **Removing the Housing Cover**

1. Place the system unit on a flat, steady surface.

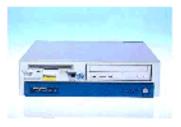

2. Turn the housing back.

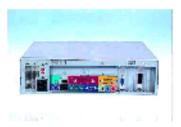

3. Slide the upper case back out about an inch and then gently pull it outward to detach it from the housing.

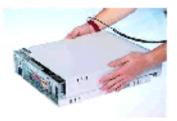

## **Removing the Front Panel**

- 1. See "Opening the Housing" on page 51
- 2. Remove the four screws as shown here.

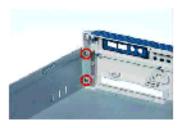

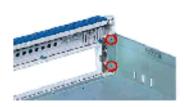

3. Detach the front bezel from the front panel gently in the way as shown here.

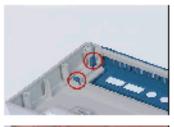

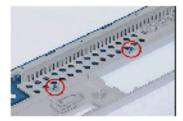

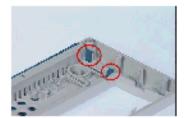

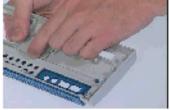

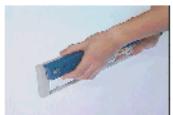

## Removing the EMI Audio Cover

- 1. See "Opening the Housing" on page 51
- 2. Remove the EMI audio cover from the lower case.

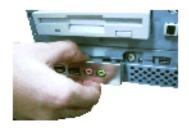

Chapter 3 52

### **Removing the Modem Card**

- 1. See "Opening the Housing" on page 51
- 2. Remove the screw as shown below and then remove the modern card from the slot.

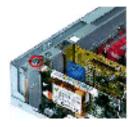

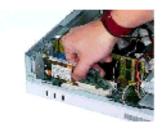

# Removing the AGP VGA Card

- 1. See "Opening the Housing" on page 51
- 2. Remove the screw as shown here and then remove the AGP VGA card from the slot.

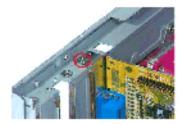

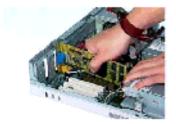

## Removing the FDD and DVD Frame

- 1. See "Opening the Housing" on page 51
- 2. Push the two latches of both sides then lift up the FDD and DVD frame.

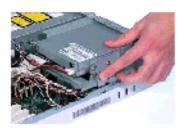

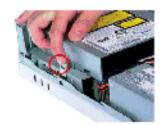

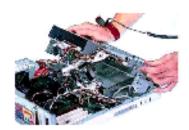

3. Disconnect the floppy disk drive and power cables from the floppy disk drive.

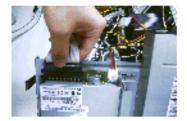

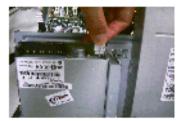

4. Disconnect the power cable, IDE cable, and audio cable from the DVD-ROM drive.

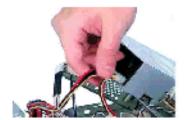

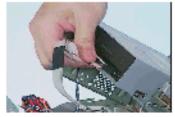

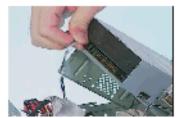

5. Disconnect the micro switch cable from the main board.

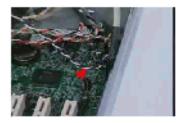

6. Pull the FDD and DVD frame from the lower case.

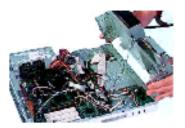

7. Remove the four screws as shown here then detach the DVD-ROM drive from the frame.

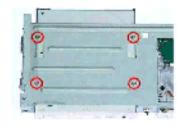

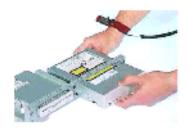

Chapter 3 54

8. Remove the four screws as shown here then detach the floppy disk drive from the frame.

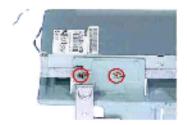

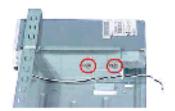

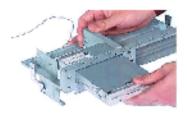

9. Disconnect micro switch cable from the FDD and DVD frame.

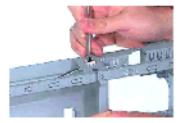

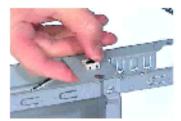

### **Removing the Intrusion Alarm Cable**

- 1. See "Opening the Housing" on page 51
- 2. See "Removing the FDD and DVD Frame" on page 53"
- 3. Detach the intrusion alarm cable from the FDD and DVD Frame.

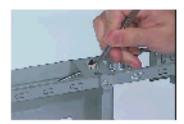

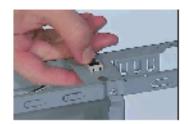

### Removing the USB and Audio Board

- 1. See "Opening the Housing" on page 51
- 2. See "Removing the EMI Audio Cover" on page 52
- 3. See "Removing the FDD and DVD Frame" on page 53
- 4. Disconnect the USB board cable and audio board cable from the USB and audio board.

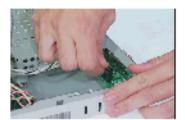

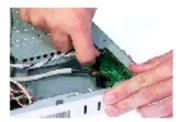

5. Remove the two screws as shown here then detach the USB and audio board from the lower case.

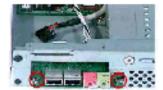

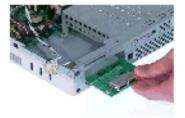

### Removing the Hard Disk Drive

- 1. See "Opening the Housing" on page 51
- 2. See "Removing the FDD and DVD Frame" on page 53
- 3. Disconnect the IDE cable and HDD power cable from the hard disk drive.

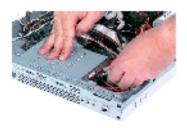

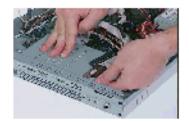

**4.** Remove the two screws as shown here and then hold the hard disk drive frame.

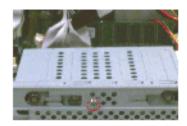

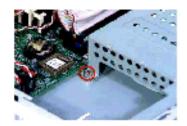

Chapter 3 56

**5.** Slide the hard disk drive frame to the right and then gently move it inward to detach it from the lower case.

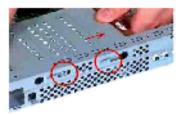

**6.** Remove the four screws as shown and then detach the hard disk drive from the frame.

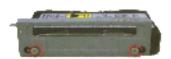

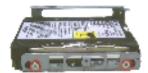

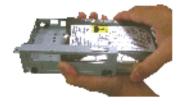

## **Removing the DIMM**

- 1. See "Opening the Housing" on page 51
- 2. See "Removing the FDD and DVD Frame" on page 53"
- 3. To release the system memory, press down and out on the levers on both sides of the DIMM socket.

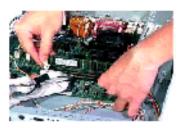

4. Gently pull the DIMM out of the socket.

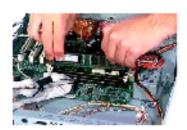

### **Removing the Power Supply**

- 1. See "Opening the Housing" on page 51.
- 2. See "Removing the FDD and DVD Frame" on page 53"
- 3. Remove the two screws as shown here.

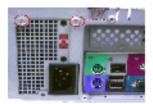

**4.** Disconnect the power cable from the main board.

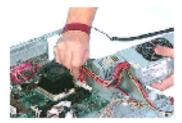

**5.** Gently remove the power supply from the system.

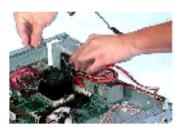

### **Removing the RTC Battery**

- 1. See "Opening the Housing" on page 51
- **2.** To remove the RTC battery from the holder, gently remove it from the holder by hand.

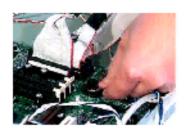

Chapter 3 58

### **Removing the Processor**

- 1. See "Opening the Housing" on page 51
- 2. See "Removing the FDD and DVD Frame" on page 53"
- 3. Disconnect the fan sink cable from the main board, and then release the two levers on both sides of the fan sink.

.

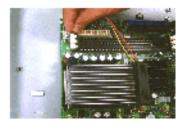

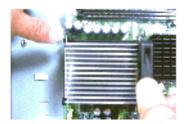

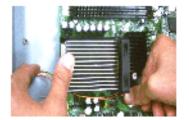

4. Put the two levers back to the original position, and then remove the CPU fan sink from the main board

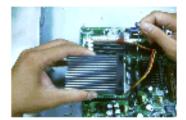

**5.** Lift up the socket lever, pull the CPU out from the socket carefully and then put the socket lever back to its original position.

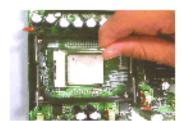

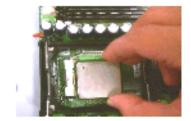

## Removing the Main board

- 1. See "Opening the Housing" on page 51
- 2. See "Removing the FDD and DVD Frame" on page 53
- 3. Remove the six screws as shown here then detach the main board from the lower case.

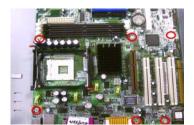

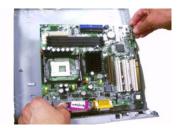

Chapter 3 60

# **Troubleshooting**

| This chapter | provides | troubleshooting | information | for the As | spire 3300S: |
|--------------|----------|-----------------|-------------|------------|--------------|
|              |          |                 |             |            |              |

- ☐ Power-On Self-Test (POST)
- ☐ Index of Error Message
- ☐ Index of Error Symptoms
- Undetermined Problems

Chapter 4 62

### Power-On Self-Test (POST)

Each time you turn on the system, the Power-on Self Test (POST) is initiated. Several items are tested during POST, but is for the most part transparent to the user.

The Power-On Self Test (POST) is a BIOS procedure that boots the system, initializes and diagnoses the system components, and controls the operation of the power-on password option. If POST discovers errors in system operations at power-on, it displays error messages on screen, generates a check point code at port 80h or even halts the system if the error is fatal.

The main components on the main board that must be diagnosed and/or initialized by POST to ensure system functionality are as follows:

| Microprocessor with built-in numeric co-processor and cache memory subsystem |                                                                            |  |
|------------------------------------------------------------------------------|----------------------------------------------------------------------------|--|
| Direct Memory Access (DMA) controller (8237 module)                          |                                                                            |  |
| Inte                                                                         | errupt system (8259 module) or APIC (advance program interrupt controller) |  |
| Thr                                                                          | ee programmable timers (system timer and 8254 module)                      |  |
| RO                                                                           | M subsystem                                                                |  |
| RA                                                                           | M subsystem                                                                |  |
| СМ                                                                           | OS RAM subsystem and real time clock/calendar with battery backup          |  |
| Onl                                                                          | poard serial interface controller                                          |  |
| Onboard parallel interface controller                                        |                                                                            |  |
| Embedded hard disk interface and one diskette drive interface                |                                                                            |  |
| Keyboard and auxiliary device controllers                                    |                                                                            |  |
| I/O ports                                                                    |                                                                            |  |
|                                                                              | Two RS232 serial ports                                                     |  |
|                                                                              | One parallel port                                                          |  |
|                                                                              | One PS/2-compatible mouse port                                             |  |
|                                                                              | OnePS/2-compatible keyboard port                                           |  |

**NOTE:** When Post executes a task, it uses a series of preset numbers called check points to be latched at port 80h, indicating the stages it is currently running. This latch can be read and shown on a debug board.

The following table describes the BIOS common tasks carried out by POST. Each task is denoted by an unique check point number. For other unique check point numbers that are not listed in the table, refer to the correspoing product service guide.

Post Checkpoints List: The list may vary accordingly depending on your BIOS.

| Checkpoint | Description                                                    |
|------------|----------------------------------------------------------------|
| CFh        | Test CMOS R/W functionality                                    |
| C0h        | Early chipset initialization:                                  |
|            | -Disable shadow RAM                                            |
|            | -Disable L2 cache (socket 7 or below)                          |
|            | -Program basic chipset registers                               |
| C1h        | Detect memory                                                  |
|            | -Auto-detection of DRAM size, type and ECC.                    |
|            | -Auto-detection of L2 cache (socket 7 or below)                |
| C3h        | Expand compressed BIOS code to DRAM                            |
| C5h        | Call chipset hook to copy BIOS back to E000 & F000 shadow RAM. |
| 0h1        | Expand the Xgroup codes locating in physical address 1000:0    |
| 02h        | Reserved                                                       |

| Initial Superio_Early_Init switch                                                                                                    | Checkpoint | Description                                  |
|----------------------------------------------------------------------------------------------------|------------|----------------------------------------------|
| 1. Blank out screen 2. Clear CMOS error flag  06h Reserved  07h 1. Clear 8042 interface 2. Initialize 8042 self-test  08h 1. Test special keyboard controller for Winbond 977 series Super I/O chips. 2. Enable keyboard interface.  09h Reserved  0Ah 1. Disable PS/2 mouse interface (optional) 2. Auto detect ports for keyboard & mouse followed by a port & interface swap (optional). 3. Reset keyboard for Winbond 977 series Super I/O chips.  0Bh Reserved  0Ch Reserved  0Dh Reserved  0Dh Reserved  0Dh Reserved  0Fh Reserved  0Fh Reserved  10h Auto detect flash type to load appropriate flash R/W codes into the run time area in F000 for ESCD & DMI support.  11h Reserved  12h Use walking 1's algorithm to check out interface in CMOS circuitry. Also set real-time clock power status, and then check for override.  15h Reserved  16h Initial Early_Init_Onboard_Generator switch.  17h Reserved  18h Detect CPU information including brand, SMI type (Cyrix or Intel) and CPU level (586 or 686)  19h Reserved  10h Initial Early_Init_Onboard_Generator switch.  Reserved  18h Initial interrupts vector table. If no special specified, all H/W interrupts are directed to SPURIOUS_INT_HDLR & S/W interrupts to SPURIOUS_soft_HDLR.  16h Reserved  17h Reserved  17h Reserved  18h Initial interrupts vector table. If no special specified, all H/W interrupts are directed to SPURIOUS_INT_HDLR & S/W interrupts to SPURIOUS_soft_HDLR.  17h Reserved  17h Reserved                                                                                                    | 03h        | Initial Superio_Early _Init switch           |
| 2. Clear CMOS error flag  06h Reserved  07h 1. Clear 8042 interface 2. Initialize 8042 self-test  08h 1. Test special keyboard controller for Winbond 977 series Super I/O chips. 2. Enable keyboard interface.  09h Reserved  0Ah 1. Disable PS/2 mouse interface (optional) 2. Auto detect ports for keyboard & mouse followed by a port & interface swap (optional). 3. Reser keyboard for Winbond 977 series Super I/O chips.  0Bh Reserved  0Ch Reserved  0Ch Reserved  0Eh Test F000h segment shadow to see whether it is R/W-able or not. If test fails, keep beeping the speaker.  0Fh Reserved  10h Auto detect flash type to load appropriate flash R/W codes into the run time area in F000 for ESCD & DMI support.  11h Reserved  12h Use walking 1's algorithm to check out interface in CMOS circuitry. Also set real-time clock power status, and then check for override.  13h Reserved  14h Program chipset default values into chipset. Chipset default values are MODBINable by OEM customers.  15h Reserved  16h Initial Early_Init_Onboard_Generator switch.  17h Reserved  18h Detect CPU information including brand, SMI type (Cyrix or Intel) and CPU level (586 or 686)  19h Reserved  18h Initial interrupts vector table. If no special specified, all H/W interrupts are directed to SPURIOUS_INT_HDLR & S/W interrupts to SPURIOUS_sof_HDLR.  16h Reserved  17h Reserved  17h Reserved  17h Reserved  18h Initial interrupts vector table. If no special specified, all H/W interrupts are directed to SPURIOUS_INT_HDLR & S/W interrupts to SPURIOUS_sof_HDLR.  17h Reserved  17h Reserved  17h Load keyboard matrix (notebook platform)  20h Reserved  17h HPM initialization (notebook platform)                                                                                                    | 04h        | Reserved                                     |
| O6h Reserved  7h 1. Clear 8042 interface 2. Initialize 8042 self-test  8h 1. Test special keyboard controller for Winbond 977 series Super I/O chips. 2. Enable keyboard interface.  9h Reserved  7h 1. Disable PS/2 mouse interface (optional) 2. Auto detect ports for keyboard & mouse followed by a port & interface swap (optional) 3. Reset keyboard for Winbond 977 series Super I/O chips.  8h Reserved  7h Reserved  7h Reserved | 05h        | 1. Blank out screen                          |
| 1. Clear 8042 interface 2. Initialize 8042 self-test  08h 1. Test special keyboard controller for Winbond 977 series Super I/O chips. 2. Enable keyboard interface.  09h Reserved  0Ah 1. Disable PS/2 mouse interface (optional) 2. Auto detect ports for keyboard & mouse followed by a port & interface swap (optional). 3. Reset keyboard for Winbond 977 series Super I/Q chips.  0Bh Reserved  0Ch Reserved  0Ch Reserved  0Ch Reserved  0Dh Reserved  0Fh Reserved  10h Auto detect flash type to load appropriate flash R/W codes into the run time area in F000 for ESCD & DMI support.  11h Reserved  12h Use walking 1's algorithm to check out interface in CMOS circuitry. Also set real-time clock power status, and then check for override.  13h Reserved  14h Program chipset default values into chipset. Chipset default values are MODBINable by OEM customers.  15h Reserved  16h Initial Early_Init_Onboard_Generator switch.  17h Reserved  18h Detect CPU information including brand, SMI type (Cyrix or Intel) and CPU level (586 or 686)  19h Reserved  10h Initial Interrupts vector table. If no special specified, all H/W interrupts are directed to SPURIOUS_INT_HDLR & S/W interrupts to SPURIOUS_soft_HDLR.  16h Initial Early_PM_INIT switch.  16h Reserved  17h Reserved  17h Reserved                                                                                                    |            | 2. Clear CMOS error flag                     |
| 2. Initialize 8042 self-test  2. Intest special keyboard controller for Winbond 977 series Super I/O chips. 2. Enable keyboard interface.  99h Reserved  0Ah 1. Disable PS/2 mouse interface (optional) 2. Auto detect ports for keyboard & mouse followed by a port & interface swap (optional). 3. Reser keyboard for Winbond 977 series Super I/Q chips.  0Bh Reserved  0Ch Reserved  0Ch Reserved  0Eh Test F000h segment shadow to see whether it is R/W-able or not. If test fails, keep beeping the speaker.  0Fh Reserved  10h Auto detect flash type to load appropriate flash R/W codes into the run time area in F000 for ESCD & DMI support.  11h Reserved  12h Use walking 1's algorithm to check out interface in CMOS circuitry. Also set real-time clock power status, and then check for override.  13h Reserved  14h Program chipset default values into chipset. Chipset default values are MODBINable by OEM customers.  15h Reserved  16h Initial Early_Init_Onboard_Generator switch.  17h Reserved  18h Detect CPU information including brand, SMI type (Cyrix or Intel) and CPU level (586 or 686)  19h Reserved  18h Initial Early_Init_Dha & S/W interrupts to SPURIOUS_soft_HDLR.  10h Initial Interrupts vector table. If no special specified, all H/W interrupts are directed to SPURIOUS_INT_HDLR & S/W interrupts to SPURIOUS_soft_HDLR.  10h Reserved  11h Reserved  11h Reserved  12h Load keyboard matrix (notebook platform)                                                                                                    | 06h        | Reserved                                     |
| 1. Test special keyboard controller for Winbond 977 series Super I/O chips. 2. Enable keyboard interface.  98h Reserved  OAh 1. Disable PS/2 mouse interface (optional) 2. Auto detect ports for keyboard & mouse followed by a port & interface swap (optional). 3. Reset keyboard for Winbond 977 series Super I/Q chips.  OBh Reserved  OCh Reserved  ODh Reserved  OEh Test F000h segment shadow to see whether it is R/W-able or not. If test fails, keep beeping the speaker.  OFh Reserved  10h Auto detect flash type to load appropriate flash R/W codes into the run time area in F000 for ESCD & DMI support.  11h Reserved  12h Use walking 1's algorithm to check out interface in CMOS circuitry. Also set real-time clock power status, and then check for override.  13h Reserved  14h Program chipset default values into chipset. Chipset default values are MODBINable by OEM customers.  15h Reserved  16h Initial Early_Init_Onboard_Generator switch.  17h Reserved  18h Detect CPU information including brand, SMI type (Cyrix or Intel) and CPU level (586 or 686)  19h Reserved  1Ah Reserved  1Ah Reserved  1Bh Initial interrupts vector table. If no special specified, all H/W interrupts are directed to SPURIOUS_INIT_HDLR & S/W interrupts to SPURIOUS_soft_HDLR.  1Ch Reserved  1Fh Load keyboard matrix (notebook platform)  20h Reserved  1HPM initialization (notebook platform)                                                                                                    | 07h        | 1. Clear 8042 interface                      |
| 2. Enable keyboard interface.  09h Reserved  0Ah 1. Disable PS/2 mouse interface (optional) 2. Auto detect ports for keyboard & mouse followed by a port & interface swap (optional). 3. Reset keyboard for Winbond 977 series Super I/Q chips.  0Bh Reserved  0Ch Reserved  0Dh Reserved  0Dh Reserved  0Eh Test F000h segment shadow to see whether it is R/W-able or not. If test fails, keep beeping the speaker.  0Fh Reserved  10h Auto detect flash type to load appropriate flash R/W codes into the run time area in F000 for ESCD & DMI support.  11h Reserved  12h Use walking 1's algorithm to check out interface in CMOS circuitry. Also set real-time clock power status, and then check for override.  13h Reserved  14h Program chipset default values into chipset. Chipset default values are MODBINable by OEM customers.  15h Reserved  16h Initial Early_Init_Onboard_Generator switch.  17h Reserved  18h Detect CPU information including brand, SMI type (Cyrix or Intel) and CPU level (586 or 686)  19h Reserved  1Ah Reserved  1Ah Reserved  1Bh Initial interrupts vector table. If no special specified, all H/W interrupts are directed to SPURIOUS_INT_HDLR & S/W interrupts to SPURIOUS_soft_HDLR.  1Ch Reserved  1Fh Load keyboard matrix (notebook platform)  20h Reserved  1Fh Load keyboard matrix (notebook platform)                                                                                                    |            | 2. Initialize 8042 self-test                 |
| 09h Reserved  1. Disable PS/2 mouse interface (optional) 2. Auto detect ports for keyboard & mouse followed by a port & interface swap (optional). 3. Reset keyboard for Winbond 977 series Super I/Q chips.  0Bh Reserved  0Ch Reserved  0Dh Reserved  0Eh Test F000h segment shadow to see whether it is R/W-able or not. If test fails, keep beeping the speaker.  0Fh Reserved  10h Auto detect flash type to load appropriate flash R/W codes into the run time area in F000 for ESCD & DMI support.  11h Reserved  12h Use walking 1's algorithm to check out interface in CMOS circuitry. Also set real-time clock power status, and then check for override.  13h Reserved  14h Program chipset default values into chipset. Chipset default values are MODBINable by OEM customers.  15h Reserved  16h Initial Early_Init_Onboard_Generator switch.  17h Reserved  18h Detect CPU information including brand, SMI type (Cyrix or Intel) and CPU level (586 or 686)  19h Reserved  1Ah Reserved  1Ah Reserved  1Bh Initial interrupts vector table. If no special specified, all H/W interrupts are directed to SPURIOUS_INIT_HDLR & S/W interrupts to SPURIOUS_soft_HDLR.  1Ch Reserved  1Fh Load keyboard matrix (notebook platform)  20h Reserved  17h HPM initialization (notebook platform)                                                                                                    | 08h        |                                              |
| 1. Disable PS/2 mouse interface (optional) 2. Auto detect ports for keyboard & mouse followed by a port & interface swap (optional). 3. Reset keyboard for Winbond 977 series Super I/Q chips.  OBh Reserved  OCh Reserved  ODh Reserved  OEh Test F000n segment shadow to see whether it is R/W-able or not. If test fails, keep beeping the speaker.  OFh Reserved  10h Auto detect flash type to load appropriate flash R/W codes into the run time area in F000 for ESCD & DMI support.  11h Reserved  12h Use walking 1's algorithm to check out interface in CMOS circuitry. Also set real-time clock power status, and then check for override.  13h Reserved  14h Program chipset default values into chipset. Chipset default values are MODBINable by OEM customers.  15h Reserved  16h Initial Early_Init_Onboard_Generator switch.  17h Reserved  18h Detect CPU information including brand, SMI type (Cyrix or Intel) and CPU level (586 or 686)  19h Reserved  1Ah Reserved  1Ah Reserved  1Ah Reserved  1Bh Initial interrupts vector table. If no special specified, all H/W interrupts are directed to SPURIOUS_INT_HDLR & S/W interrupts to SPURIOUS_soft_HDLR.  1Ch Reserved  1Fh Load keyboard matrix (notebook platform)  20h Reserved  1Fh Load keyboard matrix (notebook platform)                                                                                                    |            | i i                                          |
| 2. Auto detect ports for keyboard & mouse followed by a port & interface swap (optional). 3. Reset keyboard for Winbond 977 series Super I/Q chips.  OBh Reserved  OCh Reserved  ODh Reserved  OEh Test F000h segment shadow to see whether it is R/W-able or not. If test fails, keep beeping the speaker.  OFh Reserved  10h Auto detect flash type to load appropriate flash R/W codes into the run time area in F000 for ESCD & DMI support.  11h Reserved  12h Use walking 1's algorithm to check out interface in CMOS circuitry. Also set real-time clock power status, and then check for override.  13h Reserved  14h Program chipset default values into chipset. Chipset default values are MODBINable by OEM customers.  15h Reserved  16h Initial Early_Init_Onboard_Generator switch.  17h Reserved  18h Detect CPU information including brand, SMI type (Cyrix or Intel) and CPU level (586 or 886)  19h Reserved  1Ah Reserved  1Ah Reserved  1Bh Initial interrupts vector table. If no special specified, all H/W interrupts are directed to SPURIOUS_INT_HDLR & S/W interrupts to SPURIOUS_soft_HDLR.  1Ch Reserved  1Dh Initial Early_PM_INIT switch.  1Eh Reserved  1Fh Load keyboard matrix (notebook platform)  20h Reserved                                                                                                    |            |                                              |
| 3. Reset keyboard for Winbond 977 series Super I/Q chips.  OBh Reserved  OCh Reserved  ODh Reserved  OEh Test F000h segment shadow to see whether it is R/W-able or not. If test fails, keep beeping the speaker.  OFh Reserved  10h Auto detect flash type to load appropriate flash R/W codes into the run time area in F000 for ESCD & DMI support.  11h Reserved  12h Use walking 1's algorithm to check out interface in CMOS circuitry. Also set real-time clock power status, and then check for override.  13h Reserved  14h Program chipset default values into chipset. Chipset default values are MODBINable by OEM customers.  15h Reserved  16h Initial Early_Init_Onboard_Generator switch.  17h Reserved  18h Detect CPU information including brand, SMI type (Cyrix or Intel) and CPU level (586 or 686)  19h Reserved  1Ah Reserved  1Ah Reserved  1Bh Initial interrupts vector table. If no special specified, all H/W interrupts are directed to SPURIOUS_Soft_HDLR.  1Ch Reserved  1Dh Initial Early_PM_INIT switch.  1Eh Reserved  1Fh Load keyboard matrix (notebook platform)  20h Reserved  11h HPM initialization (notebook platform)                                                                                                    | 0Ah        | · · · /                                      |
| OBh Reserved OCh Reserved ODh Reserved ODh Reserved OEh Test F000h segment shadow to see whether it is R/W-able or not. If test fails, keep beeping the speaker. OFh Reserved OFh Reserved OTH Reserved OTH Reserved OTH Reserved OTH Reserved OTH Reserved OTH Reserved OTH Reserved OTH Reserved OTH Reserved OTH Reserved OTH OFF CSCD & DMI support. OTH OTH OTH OTH OTH OTH OTH OTH OTH OTH                                                                                                    |            |                                              |
| OCh Reserved ODh Reserved OEh Reserved OEh Test F000h segment shadow to see whether it is R/W-able or not. If test fails, keep beeping the speaker. OFh Reserved 10h Auto detect flash type to load appropriate flash R/W codes into the run time area in F000 for ESCD & DMI support.  11h Reserved 12h Use walking 1's algorithm to check out interface in CMOS circuitry. Also set real-time clock power status, and then check for override.  13h Reserved 14h Program chipset default values into chipset. Chipset default values are MODBINable by OEM customers. 15h Reserved 16h Initial Early_Init_Onboard_Generator switch. 17h Reserved 18h Detect CPU information including brand, SMI type (Cyrix or Intel) and CPU level (586 or 686) 19h Reserved 1Ah Reserved 1Bh Initial interrupts vector table. If no special specified, all H/W interrupts are directed to SPURIOUS_INT_HDLR & S/W interrupts to SPURIOUS_soft_HDLR. 1Ch Reserved 1Dh Initial Early_PM_INIT switch. 1Eh Reserved 1Fh Load keyboard matrix (notebook platform) 20h Reserved 21h HPM initialization (notebook platform)                                                                                                    | OPh        |                                              |
| ODh Reserved  Test F000h segment shadow to see whether it is R/W-able or not. If test fails, keep beeping the speaker.  OFh Reserved  10h Auto detect flash type to load appropriate flash R/W codes into the run time area in F000 for ESCD & DMI support.  11h Reserved  12h Use walking 1's algorithm to check out interface in CMOS circuitry. Also set real-time clock power status, and then check for override.  13h Reserved  14h Program chipset default values into chipset. Chipset default values are MODBINable by OEM customers.  15h Reserved  16h Initial Early_Init_Onboard_Generator switch.  17h Reserved  18h Detect CPU information including brand, SMI type (Cyrix or Intel) and CPU level (586 or 686)  19h Reserved  1Ah Reserved  1Bh Initial interrupts vector table. If no special specified, all H/W interrupts are directed to SPURIOUS_INT_HDLR & S/W interrupts to SPURIOUS_soft_HDLR.  1Ch Reserved  1Dh Initial Early_PM_INIT switch.  1Eh Reserved  1Fh Load keyboard matrix (notebook platform)  20h Reserved  21h HPM initialization (notebook platform)                                                                                                    |            | 1111 11                                      |
| Test F000h segment shadow to see whether it is R/W-able or not. If test fails, keep beeping the speaker.  OFh Reserved  10h Auto detect flash type to load appropriate flash R/W codes into the run time area in F000 for ESCD & DMI support.  11h Reserved  12h Use walking 1's algorithm to check out interface in CMOS circuitry. Also set real-time clock power status, and then check for override.  13h Reserved  14h Program chipset default values into chipset. Chipset default values are MODBINable by OEM customers.  15h Reserved  16h Initial Early_Init_Onboard_Generator switch.  17h Reserved  18h Detect CPU information including brand, SMI type (Cyrix or Intel) and CPU level (586 or 686)  19h Reserved  1Ah Reserved  1Bh Initial interrupts vector table. If no special specified, all H/W interrupts are directed to SPURIOUS_INT_HDLR & S/W interrupts to SPURIOUS_soft_HDLR.  1Ch Reserved  1Dh Initial Early_PM_INIT switch.  1Eh Reserved  1Fh Load keyboard matrix (notebook platform)  20h Reserved  11h HPM initialization (notebook platform)                                                                                                    |            | 1.555.755                                    |
| beeping the speaker.  0Fh Reserved  10h Reserved  10h Auto detect flash type to load appropriate flash R/W codes into the run time area in F000 for ESCD & DMI support.  11h Reserved  12h Use walking 1's algorithm to check out interface in CMOS circuitry. Also set real-time clock power status, and then check for override.  13h Reserved  14h Program chipset default values into chipset. Chipset default values are MODBINable by OEM customers.  15h Reserved  16h Initial Early_Init_Onboard_Generator switch.  17h Reserved  18h Detect CPU information including brand, SMI type (Cyrix or Intel) and CPU level (586 or 686)  19h Reserved  1Ah Reserved  1Bh Initial interrupts vector table. If no special specified, all H/W interrupts are directed to SPURIOUS_INT_HDLR & S/W interrupts to SPURIOUS_soft_HDLR.  1Ch Reserved  1Dh Initial Early_PM_INIT switch.  1Eh Reserved  1Fh Load keyboard matrix (notebook platform)  20h Reserved  21h HPM initialization (notebook platform)                                                                                                    |            | 1111 11                                      |
| Auto detect flash type to load appropriate flash R/W codes into the run time area in F000 for ESCD & DMI support.  11h Reserved  12h Use walking 1's algorithm to check out interface in CMOS circuitry. Also set real-time clock power status, and then check for override.  13h Reserved  14h Program chipset default values into chipset. Chipset default values are MODBINable by OEM customers.  15h Reserved  16h Initial Early_Init_Onboard_Generator switch.  17h Reserved  18h Detect CPU information including brand, SMI type (Cyrix or Intel) and CPU level (586 or 686)  19h Reserved  1Ah Reserved  1Bh Initial interrupts vector table. If no special specified, all H/W interrupts are directed to SPURIOUS_INT_HDLR & S/W interrupts to SPURIOUS_soft_HDLR.  1Ch Reserved  1Dh Initial Early_PM_INIT switch.  1Eh Reserved  1Fh Load keyboard matrix (notebook platform)  20h Reserved  11h HPM initialization (notebook platform)                                                                                                    | 0Eh        | · ·                                          |
| for ESCD & DMI support.  Reserved  Use walking 1's algorithm to check out interface in CMOS circuitry. Also set real-time clock power status, and then check for override.  Reserved  Program chipset default values into chipset. Chipset default values are MODBINable by OEM customers.  Reserved  Initial Early_Init_Onboard_Generator switch.  Reserved  Bello Detect CPU information including brand, SMI type (Cyrix or Intel) and CPU level (586 or 686)  Phone Reserved  Reserved  Initial interrupts vector table. If no special specified, all H/W interrupts are directed to SPURIOUS_INT_HDLR & S/W interrupts to SPURIOUS_soft_HDLR.  Ch Reserved  Initial Early_PM_INIT switch.  En Reserved  Reserved  Fin Load keyboard matrix (notebook platform)  Reserved  HPM initialization (notebook platform)                                                                                                    | 0Fh        | Reserved                                     |
| Use walking 1's algorithm to check out interface in CMOS circuitry. Also set real-time clock power status, and then check for override.  13h Reserved  14h Program chipset default values into chipset. Chipset default values are MODBINable by OEM customers.  15h Reserved  16h Initial Early_Init_Onboard_Generator switch.  17h Reserved  18h Detect CPU information including brand, SMI type (Cyrix or Intel) and CPU level (586 or 686)  19h Reserved  1Ah Reserved  1Bh Initial interrupts vector table. If no special specified, all H/W interrupts are directed to SPURIOUS_INT_HDLR & S/W interrupts to SPURIOUS_soft_HDLR.  1Ch Reserved  1Dh Initial Early_PM_INIT switch.  1Eh Reserved  1Fh Load keyboard matrix (notebook platform)  20h Reserved  21h HPM initialization (notebook platform)                                                                                                    | 10h        |                                              |
| power status, and then check for override.  13h Reserved  14h Program chipset default values into chipset. Chipset default values are MODBINable by OEM customers.  15h Reserved  16h Initial Early_Init_Onboard_Generator switch.  17h Reserved  18h Detect CPU information including brand, SMI type (Cyrix or Intel) and CPU level (586 or 686)  19h Reserved  1Ah Reserved  1Bh Initial interrupts vector table. If no special specified, all H/W interrupts are directed to SPURIOUS_INT_HDLR & S/W interrupts to SPURIOUS_soft_HDLR.  1Ch Reserved  1Dh Initial Early_PM_INIT switch.  1Eh Reserved  1Fh Load keyboard matrix (notebook platform)  20h Reserved  21h HPM initialization (notebook platform)                                                                                                    | 11h        | Reserved                                     |
| Program chipset default values into chipset. Chipset default values are MODBINable by OEM customers.  Reserved Initial Early_Init_Onboard_Generator switch.  Reserved Detect CPU information including brand, SMI type (Cyrix or Intel) and CPU level (586 or 686)  Reserved Reserved IAh Reserved IBh Initial interrupts vector table. If no special specified, all H/W interrupts are directed to SPURIOUS_INT_HDLR & S/W interrupts to SPURIOUS_soft_HDLR.  Reserved IDh Initial Early_PM_INIT switch.  Reserved IFh Load keyboard matrix (notebook platform)  Reserved IHM Initialization (notebook platform)                                                                                                    | 12h        | ,                                            |
| OEM customers.  15h Reserved  16h Initial Early_Init_Onboard_Generator switch.  17h Reserved  18h Detect CPU information including brand, SMI type (Cyrix or Intel) and CPU level (586 or 686)  19h Reserved  1Ah Reserved  1Bh Initial interrupts vector table. If no special specified, all H/W interrupts are directed to SPURIOUS_INT_HDLR & S/W interrupts to SPURIOUS_soft_HDLR.  1Ch Reserved  1Dh Initial Early_PM_INIT switch.  1Eh Reserved  1Fh Load keyboard matrix (notebook platform)  20h Reserved  21h HPM initialization (notebook platform)                                                                                                    | 13h        | Reserved                                     |
| 16h Initial Early_Init_Onboard_Generator switch.  17h Reserved  18h Detect CPU information including brand, SMI type (Cyrix or Intel) and CPU level (586 or 686)  19h Reserved  1Ah Reserved  1Bh Initial interrupts vector table. If no special specified, all H/W interrupts are directed to SPURIOUS_INT_HDLR & S/W interrupts to SPURIOUS_soft_HDLR.  1Ch Reserved  1Dh Initial Early_PM_INIT switch.  1Eh Reserved  1Fh Load keyboard matrix (notebook platform)  20h Reserved  21h HPM initialization (notebook platform)                                                                                                    | 14h        |                                              |
| 17h Reserved  18h Detect CPU information including brand, SMI type (Cyrix or Intel) and CPU level (586 or 686)  19h Reserved  1Ah Reserved  1Bh Initial interrupts vector table. If no special specified, all H/W interrupts are directed to SPURIOUS_INT_HDLR & S/W interrupts to SPURIOUS_soft_HDLR.  1Ch Reserved  1Dh Initial Early_PM_INIT switch.  1Eh Reserved  1Fh Load keyboard matrix (notebook platform)  20h Reserved  21h HPM initialization (notebook platform)                                                                                                    | 15h        | Reserved                                     |
| Detect CPU information including brand, SMI type (Cyrix or Intel) and CPU level (586 or 686)  19h Reserved  1Ah Reserved  1Bh Initial interrupts vector table. If no special specified, all H/W interrupts are directed to SPURIOUS_INT_HDLR & S/W interrupts to SPURIOUS_soft_HDLR.  1Ch Reserved  1Dh Initial Early_PM_INIT switch.  1Eh Reserved  1Fh Load keyboard matrix (notebook platform)  20h Reserved  21h HPM initialization (notebook platform)                                                                                                    | 16h        | Initial Early_Init_Onboard_Generator switch. |
| 686)  19h Reserved  1Ah Reserved  1Bh Initial interrupts vector table. If no special specified, all H/W interrupts are directed to SPURIOUS_INT_HDLR & S/W interrupts to SPURIOUS_soft_HDLR.  1Ch Reserved  1Dh Initial Early_PM_INIT switch.  1Eh Reserved  1Fh Load keyboard matrix (notebook platform)  20h Reserved  21h HPM initialization (notebook platform)                                                                                                    | 17h        | Reserved                                     |
| 1Ah Reserved  1Bh Initial interrupts vector table. If no special specified, all H/W interrupts are directed to SPURIOUS_INT_HDLR & S/W interrupts to SPURIOUS_soft_HDLR.  1Ch Reserved  1Dh Initial Early_PM_INIT switch.  1Eh Reserved  1Fh Load keyboard matrix (notebook platform)  20h Reserved  21h HPM initialization (notebook platform)                                                                                                    | 18h        |                                              |
| Initial interrupts vector table. If no special specified, all H/W interrupts are directed to SPURIOUS_INT_HDLR & S/W interrupts to SPURIOUS_soft_HDLR.  1Ch Reserved  1Dh Initial Early_PM_INIT switch.  1Eh Reserved  1Fh Load keyboard matrix (notebook platform)  20h Reserved  21h HPM initialization (notebook platform)                                                                                                    | 19h        | Reserved                                     |
| SPURIOUS_INT_HDLR & S/W interrupts to SPURIOUS_soft_HDLR.  1Ch Reserved  1Dh Initial Early_PM_INIT switch.  1Eh Reserved  1Fh Load keyboard matrix (notebook platform)  20h Reserved  21h HPM initialization (notebook platform)                                                                                                    | 1Ah        | Reserved                                     |
| 1Dh Initial Early_PM_INIT switch.  1Eh Reserved  1Fh Load keyboard matrix (notebook platform)  20h Reserved  21h HPM initialization (notebook platform)                                                                                                    | 1Bh        |                                              |
| 1Eh Reserved  1Fh Load keyboard matrix (notebook platform)  20h Reserved  21h HPM initialization (notebook platform)                                                                                                    | 1Ch        | Reserved                                     |
| 1Eh Reserved 1Fh Load keyboard matrix (notebook platform) 20h Reserved 21h HPM initialization (notebook platform)                                                                                                    | 1Dh        | Initial Early_PM_INIT switch.                |
| 20h Reserved 21h HPM initialization (notebook platform)                                                                                                    | 1Eh        |                                              |
| 20h Reserved 21h HPM initialization (notebook platform)                                                                                                    | 1Fh        | Load keyboard matrix (notebook platform)     |
| 21h HPM initialization (notebook platform)                                                                                                    | 20h        | Reserved                                     |
| 22h Reserved                                                                                                    | 21h        | HPM initialization (notebook platform)       |
|                                                                                                    | 22h        | Reserved                                     |

Chapter 4 64

| Checkpoint | Description                                                                                                    |
|------------|----------------------------------------------------------------------------------------------------|
| 23h        | Check validity of RTC value:                                                                                                    |
|            | e.g. a value of 5Ah is an invalid value for RTC minute.                                                                                    |
|            | 2. Load CMOS settings into BIOS stack. If CMOS checksum fails, use default value                                                           |
|            | instead.                                                                                                    |
|            | 3. Prepare BIOS resource map for PCI & PnP use. If ESCD is valid, take into                                                                |
|            | consideration of the ESCD's legacy information.  4. Onboard clock generator initialization. Disable respective clock resource to empty PCI |
|            | & DIMM slots.                                                                                                    |
|            | 5. Early PCI initialization                                                                                                    |
|            | -Enumerate PCI bus number                                                                                                    |
|            | -Assign memory & I/O resource                                                                                                    |
|            | -Search for a valid VGA device and VGA BIOS, and put it into C000:0                                                                        |
| 24h        | Reserved                                                                                                    |
| 25h        | Reserved                                                                                                    |
| 26h        | Reserved                                                                                                    |
| 27h        | Initialize INT 09 buffer                                                                                                    |
| 28h        | Reserved                                                                                                    |
| 29h        | 1. Program CPU internal MTRR (P6 & PII) for 0-640K memory address.                                                                         |
|            | 2. Initialize the APIC for Pentium class CPU.                                                                                              |
|            | Program early chipset according to CMOS setup. Example: onboard IDE controller.      Magazine CRI annual.                                  |
|            | 4. Measure CPU speed.  5. Invoke video BIOS.                                                                                               |
| 2Ah        | Reserved                                                                                                    |
| 2Bh        | Reserved                                                                                                    |
| 2Ch        | Reserved                                                                                                    |
| 2Dh        | Initialize multi-language                                                                                                    |
| ZDII       | Put information on screen display, including Award title, CPU type, CPU speed                                                              |
| 2Eh        | Reserved                                                                                                    |
| 2Fh        | Reserved                                                                                                    |
| 30h        | Reserved                                                                                                    |
| 31h        | Reserved                                                                                                    |
| 32h        | Reserved                                                                                                    |
| 33h        | Reset keyboard except Winbond 977 series Super I/O chips.                                                                                  |
| 34h        | Reserved                                                                                                    |
| 35h        | Reserved                                                                                                    |
| 36h        | Reserved                                                                                                    |
| 37h        | Reserved                                                                                                    |
| 38h        | Reserved                                                                                                    |
| 39h        | Reserved                                                                                                    |
| 3Ah        | Reserved                                                                                                    |
| 3Bh        | Reserved                                                                                                    |
| 3Ch        | Test 8254.                                                                                                    |
| 3Dh        | Reserved                                                                                                    |
| 3Eh        | Test 8259 interrupt mask bits for channel 1                                                                                                |
| 3Fh        | Reserved                                                                                                    |
| 40h        | Test 8259 interrupt mask bits for channel 2.                                                                                               |
| 41h        | Reserved                                                                                                    |
| 42h        | Reserved                                                                                                    |
|            |                                                                                                    |

| Checkpoint | Description                                                                                                    |
|------------|----------------------------------------------------------------------------------------------------|
| 43h        | Test 8259 functionality                                                                                                    |
| 44h        | Reserved                                                                                                    |
| 45h        | Reserved                                                                                                    |
| 46h        | Reserved                                                                                                    |
| 47h        | Initialize EISA slot                                                                                                    |
| 48h        | Reserved                                                                                                    |
| 49h        | Calculate total memory by testing the last double word of each 64K page.     Program writes allocation for AMD K5 CPU.                                                                                                    |
| 4Ah        | Reserved                                                                                                    |
| 4Bh        | Reserved                                                                                                    |
| 4Ch        | Reserved                                                                                                    |
| 4Dh        | Reserved                                                                                                    |
| 4Eh        | <ol> <li>Program MTRR of M1 CPU.</li> <li>Initialize L2 cache for P6 class CPU &amp; program CPU with proper cacheable range.</li> <li>Initialize the APIC for P6 class CPU.</li> <li>On MP platform, adjust the cacheable range to smaller one in case the cacheable ranges between each CPU are not identical.</li> </ol> |
| 4Fh        | Reserved                                                                                                    |
| 50h        | Initialize USB                                                                                                    |
| 51h        | Reserved                                                                                                    |
| 52h        | Test all memory (clear all extended memory to 0)                                                                                                    |
| 53h        | Reserved                                                                                                    |
| 54h        | Reserved                                                                                                    |
| 55h        | Display number of processors (multi-processor platform)                                                                                                    |
| 56h        | Reserved                                                                                                    |
| 57h        | Display PnP logo     Early ISA PnP initialization     -Assign CSN to every ISA PnP device.                                                                                                    |
| 58h        | Reserved                                                                                                    |
| 59h        | Initialize the combined Trend Anti-Virus code.                                                                                                    |
| 5Ah        | Reserved                                                                                                    |
| 5Bh        | (Optional Feature) Show message for entering AWDFLASH.EXE from FDD (optional)                                                                                                    |
| 5Ch        | Reserved                                                                                                    |
| 5Dh        | Initialize Init_Onboard_Super_IO switch.     Initialize Init_Onboard_AUDIO switch.                                                                                                    |
| 5Eh        | Reserved                                                                                                    |
| 5Fh        | Reserved                                                                                                    |
| 60h        | Okay to enter Setup utility; i.e. not until this POST stage can users enter the CMOS setup utility.                                                                                                    |
| 61h        | Reserved                                                                                                    |
| 62h        | Reserved                                                                                                    |
| 63h        | Reserved                                                                                                    |
| 64h        | Reserved                                                                                                    |
| 65h        | Initialize PS/2 Mouse                                                                                                    |
| 66h        | Reserved                                                                                                    |

Chapter 4 66

| Checkpoint | Description                                                                                                    |  |  |
|------------|----------------------------------------------------------------------------------------------------|--|--|
| 67h        | Prepare memory size information for function call:                                                                                                    |  |  |
|            | INT 15h ax=E820h                                                                                                    |  |  |
| 68h        | Reserved                                                                                                    |  |  |
| 69h        | Turn on L2 cache                                                                                                    |  |  |
| 6Ah        | Reserved                                                                                                    |  |  |
| 6Bh        | Program chipset registers according to items described in Setup& Auto-configuration table.                                                                                                    |  |  |
| 6Ch        | Reserved                                                                                                    |  |  |
| 6Dh        | Assign resources to all ISA PnP devices.     Auto assign ports to onboard COM ports if the corresponding item in Setup is set to "AUTO"                                                             |  |  |
| 6Eh        | Reserved                                                                                                    |  |  |
| 6Fh        | Initialize floppy controller     Set up floppy related fields in 40: hardware.                                                                                                    |  |  |
| 70h        | Reserved                                                                                                    |  |  |
| 71h        | Reserved                                                                                                    |  |  |
| 72h        | Reserved                                                                                                    |  |  |
| 73h        | (Optional Feature) Enter AWDFLASH.EXE if: -AWDFLASH is found in floppy drive -ALT+F2 is pressed                                                                                                    |  |  |
| 74h        | Reserved                                                                                                    |  |  |
| 75h        | Detect & install all IDE devices: HDD, LS120, ZIP,CDROM                                                                                                    |  |  |
| 76h        | Reserved                                                                                                    |  |  |
| 77h        | Detect serial ports & parallel ports                                                                                                    |  |  |
| 78h        | Reserved                                                                                                    |  |  |
| 79h        | Reserved                                                                                                    |  |  |
| 7Ah        | Detect & install co-processor                                                                                                    |  |  |
| 7Bh        | Reserved                                                                                                    |  |  |
| 7Ch        | Reserved                                                                                                    |  |  |
| 7Dh        | Reserved                                                                                                    |  |  |
| 7Eh        | Reserved                                                                                                    |  |  |
| 7Fh        | Switch back to text mode if full screen logo is supported.  -If errors occur, report errors & wait for keys -If no errors occur or F1 key is pressed to continue:  Clear EPA or customization logo. |  |  |
| 80h        | Reserved                                                                                                    |  |  |
| 81h        | Reserved                                                                                                    |  |  |
| 82h        | Call chipset power management hook.     Recover the text fond used by EPA logo (not for full screen logo)     If password is set, ask for password.                                                 |  |  |
| 83h        | Save all data in stack back to CMOS.                                                                                                    |  |  |
| 84h        | Initialize ISA PnP boot devices.                                                                                                    |  |  |

| Checkpoint | Description                                                |
|------------|------------------------------------------------------------|
| 85h        | 1. USB final Initialization                                |
|            | 2. NET PC: Build SYSID structure                           |
|            | 3. Switch screen back to text mode.                        |
|            | 4. Set up ACPI table at top of memory.                     |
|            | 5. Invoke ISA adapter ROMs.                                |
|            | 6. Assign IRQs to PCI devices                              |
|            | 7. Initialize APM                                          |
|            | 8. Clear noise of IRQs/                                    |
| 86h        | Reserved                                                   |
| 87h        | Reserved                                                   |
| 88h        | Reserved                                                   |
| 89h        | Reserved                                                   |
| 90h        | Reserved                                                   |
| 91h        | Reserved                                                   |
| 92h        | Reserved                                                   |
| 93h        | Read HDD boot sector information for Trend Anti-Virus code |
| 94h        | 1. Enable L2 cache                                         |
|            | 2. Program boot up speed                                   |
|            | 3. Chipset final initialization                            |
|            | 4. Power management final initialization                   |
|            | 5. Clear screen & display summary table                    |
|            | 6. Program K6 write allocation                             |
|            | 7 Program P6 class write combining .                       |
| 95h        | Program daylight saving                                    |
|            | 2. Update keyboard LED & typematic rate                    |
| 96h        | 1. Build MP table                                          |
|            | 2. Build & update ESCD                                     |
|            | 3. Set CMOS century to 20h or 19h                          |
|            | 4. Load CMOS time into DOS timer tick                      |
|            | 5. Build MSIRQ routing table                               |
| FFh        | Boot attempt (INT 19h)                                     |

Chapter 4 68

### **POST Error Messages List**

If you cannot run the diagnostics program tests but did receive a POST error message, use "POST Error Messages List" to diagnose system problems. If you did not receive any error message, look for a description of your error symptoms in "Error Symptoms List" on page 71.

**NOTE:** When you have deemed it necessary to replace an FRU, and have done so, you must run a total system check to ensure that no other activity has been affected by the change. This system check can be done through the diagnostics program.

**NOTE:** Check all power supply voltages, switch, and jumper settings before you replace the main board. Also check the power supply voltages if you have a "system no-power" condition.

If you are unable to correct the problem by using the "BIOS Messages List" table and "Error Symptoms List" table, go to "Undetermined Problems" on page 75.

**NOTE:** To diagnose a problem, first find the BIOS error messages in the left column. If directed to a check procedure, replace the FRU indicated in the check procedure. If no check procedure is indicated, the first Action/FRU listed in right column is the most likely cause.

| BIOS Messages                                       | Action/FRU                                                                                                    |  |
|-----------------------------------------------------|----------------------------------------------------------------------------------------------------|--|
| CMOS Battery Bad                                    | Battery should be replaced                                                                                                    |  |
| CMOS Checksum Error                                 | Check the battery and replace if necessary.                                                                                                    |  |
| Disk Boot Failure                                   | Insert system disk into Drive (A:)and press Intermediate Inf you assumed the system would boot from the hard drive, make sure the controller is inserted correctly and all cables are properly attached. Also be sure the disk is formatted as a boot device. Then reboot the system.                       |  |
| Diskette Drives or Types Mismatch Error             | Run <b>Setup</b>                                                                                                    |  |
| Display Switch Is Set Incorrectly                   | Determine which setting is correct, and then either turn off the system and change the jumper, or enter <b>Setup</b> and change the <b>VIDEO</b> selection.                                                                                                    |  |
| Display Type Has Changed Since Last Boot            | Configure the system for the new display type/                                                                                                    |  |
| Error Encountered Initializing Hard Drive           | Be sure the adapter is installed correctly and all cables are correctly and firmly attached. Also be sure the correct hard drive type is selected in <b>Setup</b> .                                                                                                    |  |
| Error Encountered Initializing Hard Disk Controller | Make sure the cord is correctly and firmly installed in the bus. Be sure the correct hard drive type is selected in Setup. Also check if any jumper needs to be set correctly on the hard drive.                                                                                                    |  |
| Floppy Disk CNTRLR Error or No CNTRLR Present       | Make sure the controller is installed correctly and firmly. If there are no floppy drives installed, be sure the Diskette Drive selection in <b>Setup</b> is set to <b>None</b> .                                                                                                    |  |
| Keyboard Error or No Keyboard Present               | Make sure the keyboard is attached correctly and no keys are pressed during the boot.  NOTE: If you are purposely configuring the system without a keyboard, set the error halt condition in Setup to HALT ON ALL, BUT KEYBOARD. This will cause BIOS to ignore the missing keyboard and continue the boot. |  |
| Memory Address Error                                | Use this location along with the memory map for your system to find and replace the bad memory chips.                                                                                                    |  |
| Memory Parity Error                                 | Use this location along with the memory map for your system to find and replace the bad memory chips.                                                                                                    |  |
| Memory Size Has Changed Since Last Boot             | In EISA mode, use Configuration Utility to reconfigure the memory configuration. In ISA mode, enter <b>Setup</b> and enter the <b>new memory size</b> in the memory fields.                                                                                                    |  |

| BIOS Messages                         | Action/FRU                                                                                                    |
|---------------------------------------|----------------------------------------------------------------------------------------------------|
| Memory Verify Error                   | Use this location along with your system's memory map to locate the bad chip.                                                                                                    |
| Offending Address Not Found           | This message is used in conjunction with the I/O CHANNEL CHECK and RAM PARITY ERROR messages when the segment that has caused problem cannot be isolated.                             |
| Offending Segment                     | This message is used in conjunction with the I/O CHANNEL CHECK and RAM PARITY ERROR messages when the segment that has caused problem cannot be isolated.                             |
| Press A Key To Reboot                 | Press any key and the system will reboot.                                                                                                    |
| Press  to Disable NMI,  to Reboot     | When the BIOS detects a Non-maskable Interrupt condition during boot, this will allow you to disable the NMI and continue to boot, or you can reboot the system with the NMI enabled. |
| RAM Parity Error                      | Checking for segment                                                                                                    |
| System Halted                         | Press CTRL - ALT - DEL to reboot.                                                                                                    |
|                                       | Or plug out AC and wait for 10 seconds, then plug in AC again. Press power button to boot the system again.                                                                           |
| Floppy Disk(s) Fail(80)               | Unable to reset floppy subsystem                                                                                                    |
| Floppy Disk(s) Fail (40)              | Floppy Type mismatch                                                                                                    |
| Hard Disk(s) Fail (80)                | HDD reset failed                                                                                                    |
| Hard Disk(s) Fail (40)                | HDD controller diagnostics failed                                                                                                    |
| Hard Disk(s) Fail (20)                | HDD initialization error                                                                                                    |
| Hard Disk(s) Fail (10)                | Unable to recalibrate fixed disk                                                                                                    |
| Hard Disk(s) Fail (08)                | Sector Verify failed                                                                                                    |
| Keyboard Is Locked Out                | Unlock the key                                                                                                    |
| Keyboard Error Or No Keyboard Present | Make sure the keyboard is attached correctly and no keys are pressed during the boot.                                                                                                 |
| Manufacturing POST loop               | System will repeat POST procedure infinitely while the P15 of keyboard controller is pull low. This is also used for M/B burn in test.                                                |
| BIOS ROM Checksum Error               | BIOS will boot from the boot block and read BIOS binary file from FDD disk, then flash BIOS ROM (FWH - Firmware Hub).                                                                 |
| Memory Test Fail                      | BIOS reports the memory test fail if the onboard memory is tested error                                                                                                    |

Chapter 4 70

# **Error Symptoms List**

**NOTE:** To diagnose a problem, first find the error symptom in the left column. If directed to a check procedure, replace the FRU indicated in the check procedure. If no check procedure is indicated, the first Action/FRU listed in right column is the most likely cause.

| Error Symptom                                                                                                    | Action/FRU                                                                                                    |  |  |
|----------------------------------------------------------------------------------------------------|----------------------------------------------------------------------------------------------------|--|--|
|                                                                                                    | cessor / Processor Fan                                                                                                    |  |  |
| <b>NOTE:</b> Normally, the processor fan should be operative, and the processor clock setting should be exactly set to match its speed requirement before diagnosing any processor problems. |                                                                                                    |  |  |
| Processor fan does not run but power supply fan runs.                                                                                                    | <ol> <li>Ensure the system is not in power saving mode. See "Power Management" in chapter 2.</li> <li>With the system power on, measure the voltage of processor fan connector. Its reading should be +12Vdc. Its reading should be +12Vdc. If the reading shows normal, but the fan still does not work, then replace a good fan.</li> <li>Main board.</li> </ol> |  |  |
| Processor test failed.                                                                                                    | Processor.     Main board.                                                                                                    |  |  |
| Ma                                                                                                    | ain board and Memory                                                                                                    |  |  |
| NOTE: Ensure the memory modules a diagnosing any system problem                                                                                                    | are installed properly and the contact leads are clean before as.                                                                                                    |  |  |
| Memory test failed.                                                                                                    | See "Memory"     Main board                                                                                                    |  |  |
| Incorrect memory size shown or repeated during POST.                                                                                                    | Insert the memory modules in the DIMM sockets properly, then reboot the system.     Memory module.     Main board.                                                                                                    |  |  |
| System works but fails to enter power saving mode when the Power Management Mode is set to Enabled.                                                                                          | Enter BIOS Setup and load default settings.     In Windows Systems, check settings in Power Management Property of Control Panel.     Reload software from Recovery CD.                                                                                                    |  |  |
| Blinking cursor only; system does not work.                                                                                                    | <ol> <li>Diskette/IDE drive connection/cables</li> <li>Diskette/IDE disk drives</li> <li>See "Undetermined Problems".</li> <li>Main board</li> </ol>                                                                                                    |  |  |
|                                                                                                    | Diskette Drive                                                                                                    |  |  |
| diagnosing any diskette drive p                                                                                                    | o-setting in BIOS Setup and its read/write head is clean before roblems.(If only one drive is installed, please make sure the nnector or the drive is set to master.)                                                                                                    |  |  |
| Media and drive are mismatched.                                                                                                    | Ensure the diskette drive is configured correctly in the Disk Drives of BIOS Setup.     Ensure the diskette drive is correctly formatted.     Diskette drive connection/cable     Diskette drive     Main board                                                                                                    |  |  |
| Diskette drive does not work.                                                                                                    | Ensure the diskette drive is not set to None in the Disk Drives of BIOS Setup.     Diskette drive power     Diskette drive connection/cable     Diskette drive     Main board                                                                                                    |  |  |
| Diskette drive read/write error.                                                                                                    | <ol> <li>Diskette.</li> <li>Ensure the diskette drive is not set to Write protect in the Security Options of BIOS Setup.</li> <li>Diskette drive cable.</li> <li>Diskette drive.</li> <li>Main board.</li> </ol>                                                                                                    |  |  |

| Error Symptom                                                                                                | Action/FRU                                                                                                    |
|----------------------------------------------------------------------------------------------------|----------------------------------------------------------------------------------------------------|
| Diskette drive LED comes on for more than 2 minutes when reading data.                                       | Diskette     Diskette drive connection/cable     Diskette drive     Main board                                                                                                    |
| Diskette drive LED fails to light, and the drive is unable to access for more than 2 minutes.                | Diskette     Diskette drive power     Diskette drive connection/cable     Diskette drive     Main board                                                                               |
| Diskette drive test failed.                                                                                  | Diskette     Diskette drive     Diskette drive cable     Main board                                                                                                    |
|                                                                                                    | Hard Disk Drive                                                                                                    |
| before diagnosing any hard disl                                                                              | gured correctly in BIOS Setup, cable/jumper are set correctly k drive problems. (If only one drive is installed, please make naster connector or the drive is set to master.)         |
| Hard disk drive test failed.                                                                                 | Enter BIOS Setup and Load default settings.     Hard disk drive cable.     Hard disk drive.     Main board.                                                                           |
| Hard disk drive cannot format completely.                                                                    | Enter BIOS Setup and Load default settings.     Hard disk drive cable.     Hard disk drive.     Main board.                                                                           |
| Hard disk drive has write error.                                                                             | Enter BIOS Setup and Load default settings.     Hard disk drive.                                                                                                    |
| Hard disk drive LED fails to light, but system operates normally.                                            | With the system power on, measure the voltage of hard disk LED connector.     Hard drive LED cable.                                                                                   |
|                                                                                                    | CD/DVD-ROM Drive                                                                                                    |
|                                                                                                    | configured correctly in BIOS Setup, cable/jumper are set clean before diagnosing any CD/DVD-ROM drive problems.                                                                       |
| CD/DVD-ROM drive LED doesn't come on but works normally.                                                     | CD/DVD-ROM drive                                                                                                    |
| CD/DVD-ROM drive LED flashes for more than 30 seconds before LED shutting off.                               | CD/DVD-ROM may have dirt or foreign material on it. Check with a known good disc.     CD/DVD-ROM is not inserted properly.     CD/DVD-ROM is demograd.                                |
| Software asks to reinstall disc. Software displays a reading CD/DVD error.                                   | CD/DVD-ROM is damaged.                                                                                                    |
| CD/DVD-ROM drive cannot load or eject when the system is turned on and its eject button is pressed and held. | Disconnect all cables from CD/DVD-ROM drive except power cable, then press eject button to try to unload the disk.     CD/DVD-ROM drive power.     CD/DVD-ROM drive                   |
| CD/DVD-ROM drive does not read and there are no messages are displayed.                                      | CD may have dirt or foreign material on it. Check with a known good disc.     Ensure the CD/DVD-ROM driver is installed properly.     CD/DVD-ROM drive.                               |
| CD/DVD-ROM drive can play audio CD but no sound output.                                                      | <ol> <li>Ensure the headphone jack of the CD/DVD-ROM has an output.</li> <li>Turn up the sound volume.</li> <li>Speaker power/connection/cable.</li> <li>CD/DVD-ROM drive.</li> </ol> |
|                                                                                                    | Real-Time Clock                                                                                                    |
| Real-time clock is inaccurate.                                                                               | Ensure the information in the Date and Time of BIOS Setup is set correctly.     RTC battery.     Main board                                                                           |

Chapter 4 72

| Error Symptom                                                                                                    | Action/FRU                                                                                                    |  |  |
|----------------------------------------------------------------------------------------------------|----------------------------------------------------------------------------------------------------|--|--|
| Audio                                                                                                    |                                                                                                    |  |  |
| Audio software program invokes but no sound comes from speakers.                                                                                                    | Speaker power/connection/cable.                                                                                                    |  |  |
|                                                                                                    | Modem                                                                                                    |  |  |
| Modem ring cannot wake up system from suspend mode.                                                                                                    | <ol> <li>For the External Modem, make sure Power on By Ring in BIOS Setup or Power Management is set to Enabled. For the PCI modem, make sure Wake up by PCI card is set to Enabled.</li> <li>If PCI modem card is used, reinsert the modem card to PCI slot firmly or replace the modem card.</li> <li>In Win 98, ensure the telephone application is configured correctly for your modem and set to receive messages and/or fax.</li> </ol> |  |  |
| Data/fax modem software program invokes but cannot receive/send data/fax                                                                                                    | Ensure the modem card is installed properly.                                                                                                    |  |  |
| Fax/voice modem software program invokes<br>but has no sound output. (Data files are<br>received normally; voice from modem cannot<br>be produced, but system sound feature works<br>normally.)    | Ensure the modem voice-in cable from modem adapter card to main board                                                                                                    |  |  |
|                                                                                                    | Video and Monitor                                                                                                    |  |  |
| Video memory test failed.  Video adapter failed.                                                                                                    | Remove all non-factory-installed cards.     Load default settings (if screen is readable).     Main board                                                                                                    |  |  |
| Display problem: - Incorrect colors No high intensity Missing, broken, or incorrect characters Blank monitor(dark) Blank monitor(bright) Distorted image Unreadable monitor Other monitor problems | Monitor signal connection/cable.     Monitor     Wideo adapter card     Main board                                                                                                    |  |  |
| Display changing colors.                                                                                                    | Monitor signal connection/cable     Monitor     Main board                                                                                                    |  |  |
| Display problem not listed above (including blank or illegible monitor).                                                                                                    | "Monitor".     Load default settings (if screen is readable).     Main board                                                                                                    |  |  |

| Error Symptom                                                                                                    | Action/FRU                                                                                                    |  |  |
|----------------------------------------------------------------------------------------------------|----------------------------------------------------------------------------------------------------|--|--|
| Parallel/Serial Ports                                                                                                    |                                                                                                    |  |  |
| Execute "Load BIOS Default Settings" in BIOS Setup to confirm ports presence before diagnosing any parallel/serial ports problems.                                   |                                                                                                    |  |  |
| Serial or parallel port loop-back test failed.  1. Make sure that the LPT# or COM# you test is the same as the setting in BIOS Setup.  2. Loop-back.  3. Main board. |                                                                                                    |  |  |
| Printing failed.                                                                                                    | <ol> <li>Ensure the printer driver is properly installed. Refer to the printer service manual.</li> <li>Printer.</li> <li>Printer cable.</li> <li>Main board.</li> </ol> |  |  |
| Printer problems.                                                                                                    | Refer to the service manual for the printer.                                                                                                    |  |  |
|                                                                                                    | Keyboard                                                                                                    |  |  |
| Some or all keys on keyboard do not work.                                                                                                    | 1. Keyboard                                                                                                    |  |  |
|                                                                                                    | Power Supply                                                                                                    |  |  |
| Pressing power switch does not turn off system. (Only unplugging the power cord from electrical outlet can turn off the system.)                                     | Ensure the Power Switch < 4 sec. in BIOS Setup of Power Management is not set to Instant-off.     Power switch cable assembly                                            |  |  |
| Pressing power switch does not turn on the system.                                                                                                    | Ensure the power override switch (situated at the back of the machine, just above the connector for the power cable) is not set to OFF.     Power switch cable assembly. |  |  |
| Executing software shutdown from Windows98 Start menu does not turn off the system. (Only pressing power switch can turn off the system).                            | Load default settings.     Reload software from Recovery CD.                                                                                                    |  |  |
| No system power, or power supply fan is not running.                                                                                                    | Power Supply     Main board                                                                                                    |  |  |
| Other Problems                                                                                                    |                                                                                                    |  |  |
| Any other problems.                                                                                                    | Undetermined Problems                                                                                                    |  |  |

Chapter 4 74

### **Undetermined Problems**

If an error message is present, go to "POST Error Messages List" on page 69. If you did not receive any messages, see if the symptom is listed in "Error Symptoms List" on page 71. If you still cannot solve the problem, continue with this check:

- 1. Check the power supply voltages. If the voltages are correct continue with the following steps:
- 2. Power off the system unit.
- Perform the following checks, one by one, until you have isolated the problem FRU.
- 4. Load default settings in setup.
- Check all main board jumper positions and switch settings.
- 6. Check all adapter card jumper positions.
- 7. Check all device jumper positions.
- 8. Check all cables and connectors for proper installation.
- 9. If the jumpers, switches and voltage settings are correct, remove or disconnect the following, one at a time:

|  | External devices                                                    |
|--|---------------------------------------------------------------------|
|  | Any adapter card (modem card, LAN card or video card, if installed) |
|  | CD/DVD-ROM drive                                                    |
|  | Diskette drive                                                      |
|  | Hard disk drive                                                     |
|  | DIMM                                                                |
|  |                                                                     |

Main board11. Power on the system unit.

Processor

10. Non-Acer devices

12. Repeat steps 2 through 5 until you find the failing device or adapter.

## **Jumper and Connector Information**

### **Connectors**

The mainboard provides connectors to connect to FDD, IDE HDD, case, modem, LAN, USB Ports, IR module and CPU/System FAN.

### Floppy Disk Drive Connector: FDD1

The mainboard provides a standard floppy disk drive connector that supports 360K, 720K, 1.2M, 1.44M and 2.88M floppy disk types.

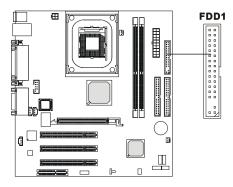

### **Chassis Intrusion Switch Connector: J8**

This connector is connected to 2-pin connector chassis switch. If the Chassis is open, the switch will be short. The system will record this status. To clear the warning, you must enter the BIOS setting and clear the status.

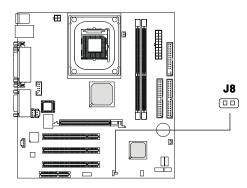

Chapter 5 76

#### Hard Disk Connectors: IDE1 & IDE2

The mainboard has a 32-bit Enhanced PCI IDE and Ultra DMA 33/66/100 controller that provides PIO mode 0~4, Bus Master, and Ultra DMA33/66/100 function. You can connect up to four hard disk drives, CD-ROM, 120MB Floppy (reserved for future BIOS) and other devices. These connectors support the provided IDE hard disk cable.

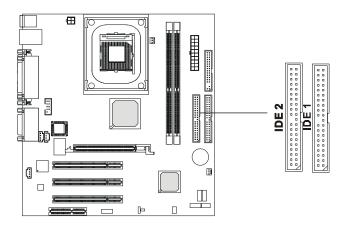

### **IDE1**(Primary IDE Connector)

The first hard drive should always be connected to IDE1. IDE1 can connect a Master and a Slave drive. You must configure second hard drive to Slave mode by setting the jumper accordingly.

### **IDE2**(Secondary IDE Connector)

IDE2 can also connect a Master and a Slave drive.

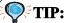

If you install two hard disks on cable, you must configure the second drive to Slave mode by setting its jumper. Refer to the hard disk documentation supplied by hard disk vendors for jumper setting instructions.

### **CD-In Connector: JCD1**

The connector is for CD-ROM audio connector.

### **Aux Line-In Connector: JAUX1**

The connector is for DVD add-on card with Line-in connector.

### **Modem-In Connector: JMD1**

The connector is for modem with internal audio connector.

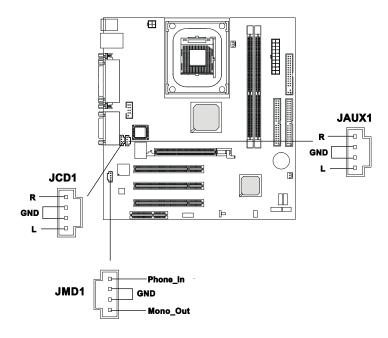

Chapter 5 78

### Fan Power Connectors: CPUFA/SYSFA

The CPUFA (processor fan) & SYSFA (system fan) support system cooling fan with  $\pm 12$ V. It supports three-pin head connector. When connecting the wire to the connectors, always take note that the red wire is the positive and should be connected to the  $\pm 12$ V, the black wire is Ground and should be connected to GND. If the mainboard has a System Hardware Monitor chipset on-board, you must use a specially designed fan with speed sensor to take advantage of the CPU fan control.

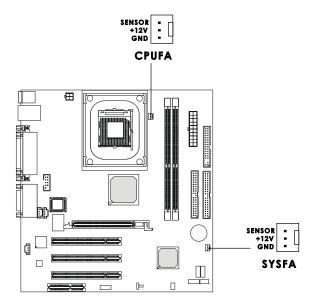

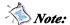

- 1. Always consult the vendor for proper CPU cooling fan.
- 2. CPU Fan supports the fan control. You can install the PC Alert utility that will automatically control the CPU Fan speed according to the actual CPU temperature.

### Front Panel Connectors: JFP1 & JFP2

The mainboard provides front panel connectors for electrical connection to the front panel switches and LEDs. Users can choose either the JFP1 or the JFP2 depending on their needs. **JFP1 is compliant with InteFront Panel I/O Connectivity Design Guide** 

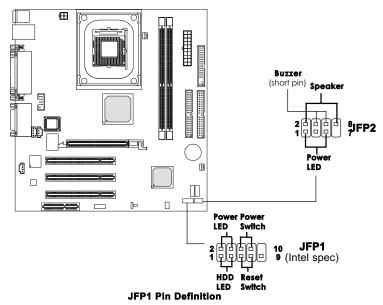

| PIN | SIGNAL     | DESCRIPTION                                 |
|-----|------------|---------------------------------------------|
| 1   | HD_LED_P   | Hard disk LED pull-up                       |
| 2   | FP PWR/SLP | MSG LED pull-up                             |
| 3   | HD_LED_N   | Hard disk active LED                        |
| 4   | FP PWR/SLP | MSG LED pull-up                             |
| 5   | RST_SW_N   | Reset Switch low reference pull-down to GND |
| 6   | PWR_SW_P   | Power Switch high reference pull-up         |
| 7   | RST_SW_P   | Reset Switch high reference pull-up         |
| 8   | PWR_SW_N   | Power Switch low reference pull-down to GND |
| 9   | RSVD_DNU   | Reserved. Do not use.                       |

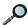

### Note for JFP2:

If onboard buzzer is available, you can short pins 4 & 6 to have the buzzer enabled or open pins 4 & 6 to have the buzzer disabled.

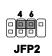

Chapter 5 80

### Front Panel Audio Connector: JAUD

You can connect an optional audio connector to the Front Panel Audio Header. JAUD is compliant with InteFront Panel I/O Connectivity Design Guide.

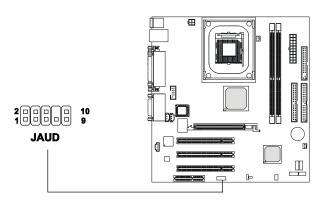

#### **Pin Definition**

| PIN | SIGNAL       | DESCRIPTION                                            |
|-----|--------------|--------------------------------------------------------|
| 1   | AUD_MIC      | Front panel microphone input signal                    |
| 2   | AUD_GND      | Ground used by analog audio circuits                   |
| 3   | AUD_MIC_BIAS | Microphone power                                       |
| 4   | AUD_VCC      | Filtered +5V used by analog audio circuits             |
| 5   | AUD_FPOUT_R  | Right channel audio signal to front panel              |
| 6   | AUD_RET_R    | Right channel audio signal return from front panel     |
| 7   | HP_ON        | Reserved for future use to control headphone amplifier |
| 8   | KEY          | No pin                                                 |
| 9   | AUD_FPOUT_L  | Left channel audio signal to front panel               |
| 10  | AUD_RET_L    | Left channel audio signal return from front panel      |

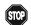

# CAUTION!!!

If you don't want to connect to the front audio header, pins 5 & 6, 9 & 10 have to be jumpered in order to have signal output directed to the rear audio ports. Otherwise, the Line-Out connector on the back panel will not function.

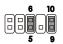

### Front USB Connector: JUSB1 or JUSB2

The mainboard provides one front Universal Serial Bus connector for users to connect to USB devices. Users can choose either the JUSB1 or the JUSB2 depending on their needs. **The JUSB1 is compliant with InfeFront Panel I/O Connectivity Design Guide.** 

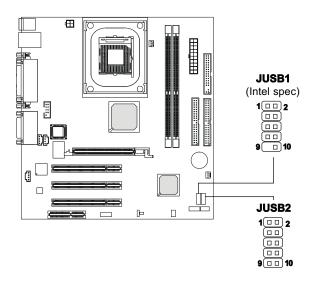

**JUSB1 Pin Definition** 

| Pin | Description | Pin | Description |
|-----|-------------|-----|-------------|
| 1   | VCC         | 2   | VCC         |
| 3   | USB0-       | 4   | USB1-       |
| 5   | USB0+       | 6   | USB1+       |
| 7   | GND         | 8   | GND         |
| 9   | NC          | 10  | OC0         |

JUSB2 Pin Definition

| Pin | Description | Pin | Description |  |  |  |  |
|-----|-------------|-----|-------------|--|--|--|--|
| 1   | VCC         | 2   | GND         |  |  |  |  |
| 3   | USB0-       | 4   | GND         |  |  |  |  |
| 5   | USB0+       | 6   | USB1+       |  |  |  |  |
| 7   | GND         | 8   | USB1-       |  |  |  |  |
| 9   | GND         | 10  | vcc         |  |  |  |  |

Chapter 5 82

### IrDA Infrared Module Header: JIR1

This connector allows you to connect to IrDA Infrared modules and is **compliant with Interpret Panel I/O Connectivity Design Guide**au must configure the setting through the BIOS setup to use the IR function.

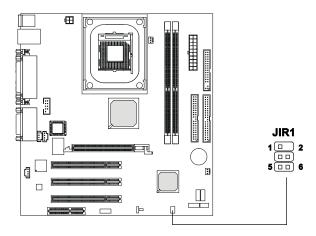

JIR1 Pin Definition

| Pin | Signal |
|-----|--------|
| 1   | NC     |
| 2   | NC     |
| 3   | vcc    |
| 4   | GND    |
| 5   | IRTX   |
| 6   | IRRX   |

### **Jumpers**

The motherboard provides one jumper for you to set the computer's function. This section will explain how to change your motherboard's function through the use of the jumper.

### **Clear CMOS Jumper: JBAT1**

There is a CMOS RAM on board that has a power supply from external battery to keep the data of system configuration. With the CMOS RAM, the system can automatically boot OS every time it is turned on. That battery has long life time for at least 5 years. If you want to clear the system configuration, use the JBAT1 (Clear CMOS Jumper ) to clear data. Follow the instructions below to clear the data:

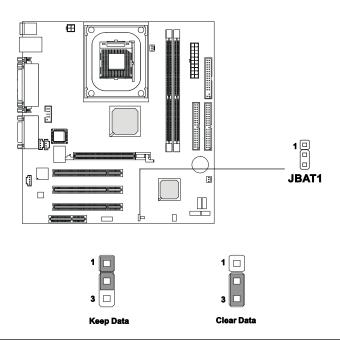

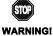

You can clear CMOS by shorting 2-3 pin while the system is off. Then return to 1-2 pin position. Avoid clearing the CMOS while the system is on; it will damage the mainboard.

Chapter 5 84

### Slots

The motherboard provides three 32-bit Master PCI bus slots, one AGP slot and one CNR slot.

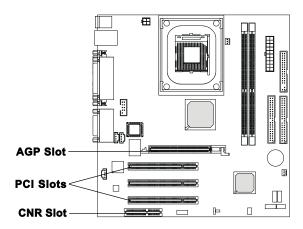

### **AGP (Accelerated Graphics Port) Slot**

The AGP slot allows you to insert the AGP graphics card. AGP is an interface specification designed for the throughput demands of 3D graphics. It introduces a 66MHz, 32-bit channel for the graphics controller to directly access main memory. The slot only supports **4x** AGP card.

### **PCI Slots**

Three PCI slots allow you to insert the expansion cards to meet your needs. When adding or removing expansion cards, make sure that you unplug the power supply first. Meanwhile, read the documentation for the expansion card to make any necessary hardware or software settings for the expansion card, such as jumpers, switches or BIOS configuration.

### **CNR (Communication Network Riser)**

The CNR slot allows you to insert the CNR expansion cards. CNR is a specially designed network, audio, or modem riser card for ATX family motherboards. Its main processing is done through software and controlled by the motherboard's chipset.

### **PCI Interrupt Request Routing**

The IRQ, abbreviation of interrupt request line and pronounced I-R-Q, are hardware lines over which devices can send interrupt signals to the microprocessor. The PCI IRQ pins are typically connected to the PCI bus INT A#  $\sim$  INT D# pins as follows:

|            | Order 1 | Order 2 | Order 3 | Order 4 |
|------------|---------|---------|---------|---------|
| PCI Slot 1 | INT B#  | INT C#  | INT D#  | INT A#  |
| PCI Slot 2 | INTC#   | INT D#  | INT A#  | INT B#  |
| PCI Slot 3 | INT D#  | INT A#  | INT B#  | INT C#  |

Chapter 5 86

### FRU (Field Replaceable Unit) List

This chapter gives you the FRU (Field Replaceable Unit) listing in global configurations of Aspire 3300S. Refer to this chapter whenever ordering for parts to repair or for RMA (Return Merchandise Authorization).

IMPORTANT: Please note WHEN ORDERING FRU PARTS, that you should check the most up-to-date information available on your regional web or channel. For whatever reasons a part number change is made, it will not be noted in the printed Service Guide. For ACER-AUTHORIZED SERVICE PROVIDERS, your Acer office may have a DIFFERENT part number code to those given in the FRU list of this printed Service Guide. You MUST use the local FRU list provided by your regional Acer office to order FRU parts for repair and service of customer machines.

**NOTE:** To scrap or to return the defective parts, you should follow the local government ordinance or regulations on how best to dispose it, or follow the rules set by your regional Acer office on how to return it.

NOTE: The number indicates the location shown on exploded diagram or "NS" indicates "Not shown" on it.

# **Aspire 3300S Exploded Diagram**

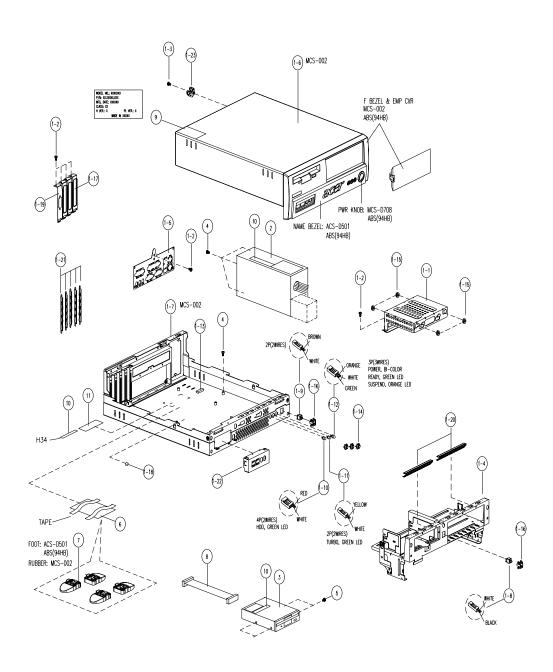

| Picture               | No. | Partname                        | Description                                      | Part No.     |
|-----------------------|-----|---------------------------------|--------------------------------------------------|--------------|
| FDD/Floppy Disk Drive | •   |                                 |                                                  |              |
|                       | 3   | FDD                             | MITSUMI 3 MODE FDD 1.44MB<br>1"H/D353M3D-R694005 | KF.35301.001 |
|                       |     |                                 |                                                  |              |
|                       | NS  | U6 20G 5400RPM Seagate          |                                                  | 56.02002.001 |
|                       |     | U6 40G 5400RPM Seagate          |                                                  | 56.02002.011 |
|                       |     | U6 60G 5400RPM Seagate          |                                                  | 56.02002.021 |
|                       |     | Athena 20G 5400RPM<br>Maxtor    |                                                  | 56.02B32.131 |
|                       |     | Romulus 40G 5400RPM<br>Maxtor   |                                                  | 56.02C10.071 |
|                       |     | Snowmass 40G 7200RPM<br>Seagate |                                                  | KH.34001.001 |
|                       |     | Snowmass 80G 7200RPM<br>Seagate |                                                  | KH.38001.001 |
| CD-ROM/CD-RW/DVD Driv | е   |                                 |                                                  |              |
|                       |     | CD-ROM 52x                      | CD ROM 52x AOPEN CD-952E                         | 91.39D37.227 |
|                       |     | CD-ROM 52x                      | CD ROM 52x BENQ 652A-049                         | 56.10290.011 |
|                       |     | 24x10x40                        | CRW AOPEN 2440                                   | 91.60D37.007 |
|                       |     | 16x/40x                         | DVD PIONEER-117RD                                | 56.22012.001 |
| Cables                |     | l                               | L                                                |              |
|                       | NS  | AUDIO CABLE 4PIN 2C<br>520MM    |                                                  | 50.A33V5.006 |
|                       |     |                                 |                                                  |              |
|                       | NS  | IDE Cable 40-pin                |                                                  | 50.A33V5.002 |
| 4                     |     |                                 |                                                  |              |
|                       | NS  | USB CABLE 10PIN 260MM           |                                                  | 50.A33V5.007 |
| ~                     |     |                                 |                                                  |              |
|                       |     |                                 |                                                  |              |

Chapter 6 90

| Picture              | No.  | Partname                                  | Description | Part No.       |
|----------------------|------|-------------------------------------------|-------------|----------------|
|                      | NS   | IDE Cable 80-pin                          |             | 50.A33V5.003   |
|                      |      |                                           |             |                |
|                      |      |                                           |             |                |
|                      |      |                                           |             |                |
|                      |      |                                           |             |                |
|                      |      |                                           |             |                |
|                      | 8    | FDD CABLE 34/34PIN<br>280MM               |             | 50.A33V5.004   |
| -60                  |      | Z8UMM                                     |             |                |
|                      |      |                                           |             |                |
|                      |      |                                           |             |                |
|                      |      |                                           |             |                |
|                      | 1-11 | TURBO LED CABLE 2PIN                      |             | 50.A33V5.001   |
|                      | 1-11 | 500MM                                     |             | 30.A33 V3.00 I |
|                      |      |                                           |             |                |
|                      |      |                                           |             |                |
|                      |      |                                           |             |                |
|                      |      |                                           |             |                |
|                      | 1-10 | CD-IN CABLE 400MM                         |             | 50.A33V5.008   |
|                      | 1-9  | POWER SW/HDD &                            |             | 50.A33V5.005   |
|                      |      | POWER LED                                 |             |                |
|                      |      |                                           |             |                |
|                      |      |                                           |             |                |
|                      |      |                                           |             |                |
| Main Board           |      |                                           |             |                |
| IVIAITI BOATU        | NS   | MAINBOARD/J86M                            | J86M        | MB.PSD05.002   |
| Marie marie and Com- | NO   | INIAINDOAIND/JOON                         | Joolin      | WB.1 3D03.002  |
|                      |      |                                           |             |                |
|                      |      |                                           |             |                |
|                      |      |                                           |             |                |
|                      |      |                                           |             |                |
|                      | NS   | Fansink for P4-478 pin CPU                |             | 90.00028.002   |
| 1                    |      | for minitower H34A housing                |             |                |
| 1000                 |      |                                           |             |                |
| - Constitution       |      |                                           |             |                |
|                      |      |                                           |             |                |
|                      | NG   | D                                         |             | 00.07704.004   |
|                      | NS   | Retention Module for 90.00028.002 fansink |             | 60.37P01.001   |
| CPU                  |      | 1                                         | I           | 1              |
|                      |      |                                           |             |                |

| Picture                                 | No. | Partname                                                 | Description                                 | Part No.     |
|-----------------------------------------|-----|----------------------------------------------------------|---------------------------------------------|--------------|
|                                         | NS  | Willamette 1.7G Socket 478                               | Willamette 1.7Ghz/400FSB                    | 01.WILAM.1GV |
| 100000000000000000000000000000000000000 |     | Willamette 1.8G Socket 478                               | Willamette 1.8Ghz/400FSB                    | 01.WILAM.1GW |
|                                         |     | Willamette 1.9G Socket 478                               | Willamette 1.9Ghz/400FSB                    | 01.WILAM.1GK |
|                                         |     | Willamette 2.0G Socket 478                               | Willamette 2.0Ghz/400FSB                    | 01.WILAM.2G0 |
|                                         |     | Northwood 2.0G Socket 478                                | Northwood 2.0Ghz/512k/400FSB                | 01.NORTH.2G0 |
|                                         |     | Northwood 2.2G Socket 478                                | Northwood 2.2Ghz/512k/400FSB                | 01.NORTH.2G2 |
|                                         |     | Northwood 2.4G Socket 478                                | Northwood 2.4Ghz/512k/400FSB                | 01.NORTH.2G4 |
| Memory                                  |     |                                                          |                                             |              |
|                                         | NS  | DDR 266 128MB 0.18u<br>16Mx8x8 CL2.5                     | 128MB DDR266 MICRON<br>MT8VDDT1664AG-256A1  | 72.81664.L09 |
|                                         |     | DDR 266 256MB 0.18u<br>16Mx8x16 CL2.5                    | 256MB DDR266 MICRON<br>MT16VDDT3264AG-256A1 | 72.16326.L07 |
|                                         |     | DDR 266 256MB 0.17u<br>32Mx8x8 CL2                       | 256MB DDR266 INFINEON<br>HYS64D32000GU-7-A  | 72.64320.L01 |
|                                         |     | DDR 266 512MB 0.17u<br>32Mx16 CL2                        | 521MB DDR266 INFINEON<br>HYS64D64020GU-7-A  | 72.64640.L01 |
|                                         |     | DDR 266 128MB 16M*8<br>CL2                               | DDR 266 128MB CL2 Nanya                     | KN.12803.001 |
|                                         |     | DDR 266 256MB 16M*8<br>CL2                               | DDR 266 256MB CL2 Nanya                     | KN.25603.001 |
| 0                                       |     | DIS Battery/Lithium, B-<br>CR2032-P/3V/220mAh,<br>DIP/20 |                                             | 23.A33V5.001 |
|                                         |     | Flash ROM                                                |                                             | 72.A33V5.001 |

Chapter 6 92

| Picture                                                                                                    | No. | Partname           | Description | Part No.          |
|----------------------------------------------------------------------------------------------------|-----|--------------------|-------------|-------------------|
| Boards                                                                                                    |     |                    |             |                   |
|                                                                                                    | NS  | DAUGHTER BOARD     |             | 54.A33V5.001      |
|                                                                                                    |     |                    |             |                   |
|                                                                                                    |     |                    |             |                   |
|                                                                                                    |     |                    |             |                   |
|                                                                                                    |     |                    |             |                   |
| State Cities                                                                                                    |     |                    |             |                   |
|                                                                                                    |     |                    |             |                   |
|                                                                                                    | NS  | VGA CARD           |             | 54.02001.061      |
|                                                                                                    | NS  | 1394 CARD          |             | IF.13901.002      |
|                                                                                                    | NS  | MODEM CARD V92 56K |             | 54.09011.551      |
|                                                                                                    |     | HSFI LB            |             | 54.09262.171      |
| Power Supply                                                                                                    |     | •                  |             |                   |
|                                                                                                    | 2   | POWER SUPPLY 160W  |             | 56.04180.001      |
|                                                                                                    |     | FSP160-60SAV NOPFC |             |                   |
|                                                                                                    |     |                    |             |                   |
|                                                                                                    |     |                    |             |                   |
|                                                                                                    |     |                    |             |                   |
|                                                                                                    |     |                    |             |                   |
| Foot Stand                                                                                                    |     |                    |             |                   |
|                                                                                                    | 7   | FOOT STAND         |             | 60.A33V5.004      |
|                                                                                                    |     |                    |             |                   |
| <b>a a</b>                                                                                                    |     |                    |             |                   |
|                                                                                                    |     |                    |             |                   |
|                                                                                                    |     |                    |             |                   |
|                                                                                                    |     |                    |             |                   |
|                                                                                                    |     |                    |             |                   |
| Case/Cover/Bracket assem                                                                                                    | blv |                    |             |                   |
|                                                                                                    | 1-1 | HDD BRACKET        |             | 33.A33V5.001      |
|                                                                                                    |     |                    |             |                   |
|                                                                                                    |     |                    |             |                   |
|                                                                                                    |     |                    |             |                   |
|                                                                                                    |     |                    |             |                   |
|                                                                                                    |     |                    |             |                   |
|                                                                                                    | 4 7 | LOWED CASE         |             | CO A 22 / 5 0 2 5 |
|                                                                                                    | 1-7 | LOWER CASE         |             | 60.A33V5.005      |
|                                                                                                    |     |                    |             |                   |
|                                                                                                    |     |                    |             |                   |
| A CONTRACTOR OF THE PARTY OF THE PARTY OF TH |     |                    |             |                   |
| A STATE OF THE PARTY OF THE PARTY OF THE PAR |     |                    |             |                   |
|                                                                                                    |     |                    |             |                   |
|                                                                                                    | 1-6 | UPPER CASE         |             | 30.A33V5.001      |
|                                                                                                    | 0   | S. I LICOAUL       |             | 55.7 (55 V 5.00 I |
|                                                                                                    |     |                    |             |                   |
|                                                                                                    |     |                    |             |                   |
|                                                                                                    |     |                    |             |                   |
|                                                                                                    |     |                    |             |                   |
|                                                                                                    |     |                    |             |                   |

| Picture | No. | Partname           | Description                            | Part No.     |
|---------|-----|--------------------|----------------------------------------|--------------|
|         | NS  | FRONT PANEL        | ASSY FRONT BEZEL VT3200<br>H34         | 60.A33V5.002 |
|         | 1-4 | ROTATE BRACKET     | ASSEMBLY ROTATE BRACKET<br>H34A        | 60.A33V5.003 |
|         | 1-5 | I/O BRACKET        | ASSEMBLY IO<br>BRACKET(S81M)H34A       | 60.A33V5.001 |
| 7       |     | USB EMI COVER      |                                        | 34.A33V5.001 |
|         |     | SOFT MOUNT FOR HDD |                                        | 42.A33V5.001 |
| Screws  | 1   |                    |                                        |              |
|         | NS  | SCREWS             | SCREWS FOR USB BOARD/HDD<br>BRACKET/MB | 34.A33V5.001 |
|         | NS  | SCREWS             | SCREWS FOR FDD                         | 34.A33V5.002 |
|         | NS  | SCREWS             | SCREWS FOR HDD                         | 86.A33V5.001 |
|         | NS  | SCREWS             | SCREWS FOR SLOT/SPS                    | 86.A33V5.002 |

Chapter 6 94

# **Model Definition and Configuration**

The Acer Aspire 3300S Model No. Define:

1. Trade Mark:

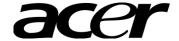

2. Brand Name: Acer

3. Product Name: Acer Aspire 3300S

Appendix A 96

97 Appendix A

# **Test Compatible Components**

This computer's compatibility is tested and verified by Acer's internal testing department. All of its system functions are tested under Windows XP.

Refer to the following lists for components, adapter cards, and peripherals which have passed these tests. Regarding configuration, combination and test procedures, please refer to the Aspire 3300S Compatibility Test Report released by the Acer Desktop System Testing Department.

# **Microsoft Windows XP Environment Test**

| Item                | Specifications                               |
|---------------------|----------------------------------------------|
| AGP VGA Card        | ASUS AGP-V7700Deluxe (GeForce 2 GTS)         |
|                     | ASUS V8200 (GeForce 3)                       |
|                     | ELSA Gladiac 511 (GeForce 2 MX400)           |
|                     | ELSA Gladiac 920 (Nvidia GeForce 3)          |
|                     | Leadtek Winfast (GeForce 2 MX DH Pro)        |
|                     | Matrox Millennium G550 (G55+MDHA32DB)        |
|                     | MICRO-STAR MS-8851 (Nvidia GeForce 3 Ti 200) |
|                     | MICRO-STAR MS-8854 (Nvidia GeForce 3 Ti 500) |
|                     | MICRO-STAR MS-8836 (Nvidia GeForce 4 mx 460) |
| Network Card        | 3COM 3C905C-TXM                              |
|                     | D-Link DFE-530TX                             |
|                     | Intel Pro/100 S Desktop Adapter (82550)      |
| IDE Hard Disk Drive | Fujitsu MPG3409AT-EF ATA (40G)               |
|                     | IBM IC35L060AVER07-0 (61.5G)                 |
|                     | Maxtor DiamondMax 54098H8 (40.9G)            |
|                     | Quantum Fireball Plus AS40000AT (40G)        |
|                     | Quantum Fireball Plus AS6000AT (60G)         |
|                     | Seagate Barracuda ATA III ST340824A (40G)    |
|                     | Seagate Barracuda ATA VI T380021A (80G)      |
|                     | WD Caviar WD400BB (40G)                      |
|                     | WD Caviar WD800BB (80G)                      |
|                     | WD Caviar WD1000BB (100G)                    |
| Memory              | PC2100 DDR RAM                               |
|                     | SEC (KingMax) K4H280838B-TCBO 128MB          |
|                     | Nanya NT5DS16M8AT-7K 128MB                   |
|                     | Nanya NT5DS16M8AT-75B 128MB                  |
|                     | Hyundai (TwinMOS) HY5DU28822T-H 128MB        |
|                     | WinBond W942516AH-7 128MB                    |
|                     | Mosel V58C2128804SAT75 128MB                 |
|                     | Micron MT46V16M8TG-75 128MB                  |
|                     | Micron MT46V16M16TG-75B 128MB                |
|                     | Micron MT46V16M8TG-75A 256MB                 |
|                     | Nanya NT5DS16M8AT-7K 256MB                   |
|                     | IBM (Apacer) N612804GT3B-7N 256MB            |
|                     | Toshiba TC59WM807BFT-70 256MB                |
|                     | Infineon HYB25D256800T-7 256MB               |
|                     | Mosel V58C2128804SAT75 256MB                 |
|                     | PSC Mira PS256D30TP-75 256MB                 |
|                     | Infineon HYB25D256800AT-7A 512MB             |
|                     | PC2700 DDR RAM                               |
|                     | Micron MT46V16M8TG-6 128MB                   |
|                     | SEC K4H280838C-TCB3 128MB                    |
|                     | Micron MT46V16M8TG-6 256MB                   |
|                     | Nanya NT5DS16M8AT-6K 256MB                   |
|                     | Winbond W942508AH-6 256MB                    |
|                     | SEC K4H560838C-TCB3 256MB                    |
|                     | SEC K4H560838C-TCB3 250MB                    |
|                     | OLO INTERDUCCIONA DI IZIVID                  |

| Item              | Specifications                          |
|-------------------|-----------------------------------------|
| Floppy Disk Drive | EPSON SMD-1300 1.44MB                   |
|                   | NEC FD1231H 1.44MB                      |
|                   | TEAC FD235HF 1.44MB                     |
|                   | SONY MPF920-E/161 1.44MB                |
|                   | Panasonic JU-257A606P 1.44MB            |
|                   | Mitsumi D353M3 1.44MB                   |
|                   | Panasonic JU-811T012 ZIP Drive 100MB    |
|                   | Panasonic LS-120 (LKM F934-1) 120MB     |
|                   | Iomega Z100ATAPI ZIP 100MB              |
| Sound Card        | Creative Sound Blaster Live! (CT4620)   |
|                   | Creative Sound Blaster 5.1 (SB0060)     |
|                   | Creative Sound PCI 128 Digital (CT4750) |
|                   | Creative Sound Vibra 128 (CT4810)       |
|                   | Mediatek SY-P1 Aureal AU8820            |
|                   | Mediatek SY-61X Forte Media FM801-AU    |
| CD/DVD ROM Drive  | CDROM                                   |
|                   | TEAC CD-540E 40x                        |
|                   | Acer CD-650P 50x                        |
|                   | AOpen CD-952E/TKU 52x                   |
|                   | Micro-Star MS-8152 52x                  |
|                   | SONY CDU5211 52x                        |
|                   | LITE-ON LTN-526 52x                     |
|                   | Creative CD5222E                        |
|                   | YAMAHA BCD F563E 52x                    |
|                   | BTC BCD-G621D 56x                       |
|                   | DVDROM                                  |
|                   | Acer DVP1640A2 16x                      |
|                   | AOpen DVD1648 16x                       |
|                   | ASUS DVD-E16 16x                        |
|                   | Lite-On LTD-163 16x                     |
|                   | Pioneer DVD-115 16x                     |
|                   | Pioneer DVD-116 16x                     |
|                   | Sony DDU1621 16x                        |
| Mouse             | Logitech MouseMan                       |
|                   | Logitech M-U69 Mouse                    |
|                   | Logitech M-S61 Mouse                    |
|                   | Logitech Cordless Freedom               |
|                   | Logitech M-CV46 Side-Button             |
|                   | Logitech Mouse Man Wheel                |
|                   | Logitech Cordless Freedom Optical       |
|                   | Microsoft IntelliMouse Optical          |
|                   | Microsoft IntelliMouse                  |
|                   | Microsoft IntelliMouse Explorer         |
|                   | Mitsumi ECM-S3902                       |
| Keyboard          | AOpen KB-2000 Keyboard                  |
|                   | Acer Accufeel Keyboard (6311-TA)        |
|                   | BTC Desktop Keyboard 5198               |
|                   | Microsoft Natural Keyboard Pro          |
|                   | Logitech Cordless Freedom               |
|                   | Logitech Deluxe 104 (SK-750)            |
|                   | Logitech Cordless Freedom Optical       |
| USB               |                                         |

| Item            | Specifications                      |
|-----------------|-------------------------------------|
| Keyboard        | Microsoft Natural Keyboard Pro      |
|                 | BTC Keyboard 5200 TU                |
| Mouse           | Logitech M-UB48                     |
|                 | Logitech Ifeel MouseMan M-UM53B     |
| GamePad         | Microsoft Side Winder FreeStyle Pro |
| Joystick        | Logitech Wingman Force 3D           |
|                 | Logitech Wingman Strike             |
| Camera          | Logitech Quick WEB V-UD10           |
|                 | Logitech Cam Pro 3000 V-UF6         |
| Speaker         | Microsoft Digital Sound System 80   |
| Scanner         | EPSON Expression 1600 Scanner       |
|                 | HP Scanjet 4400c                    |
| Printer         | Epson Stulus Photo 890              |
|                 | HP Deskjet 1220C                    |
| Floppy          | Iomega Z100USB ZIP                  |
|                 | Iomega 250USB ZIP                   |
|                 | Data FAB USB-SLIM Floppy            |
| Hard Disk Cable | Fata FAB MD2(E)-USB (2.5"Hard Disk) |
|                 | Gene Link GL620USB (PC to PC)       |
| CD RW           | YAMAHA CRW3200E-VK                  |
|                 | SONY CRX175A                        |
| CPU             | Pentium 4 1.5G                      |
|                 | Pentium 4 1.6G                      |
|                 | Pentium 4 1.7G                      |
|                 | Pentium 4 1.8G                      |
|                 | Pentium 4 1.9G                      |
|                 | Pentium 4 2.0G                      |
|                 | Pentium 4 2.2G                      |

## **Online Support Information**

This section describes online technical support services available to help you repair your Acer Systems.

If you are a distributor, dealer, ASP or TPM, please refer your technical queries to your local Acer branch office. Acer Branch Offices and Regional Business Units may access our website. However some information sources will require a user i.d. and password. These can be obtained directly from Acer CSD Taiwan.

Acer's Website offers you convenient and valuable support resources whenever you need them.

In the Technical Information section you can download information on all of Acer's Notebook, Desktop and Server models including:

|                       | Service guides                                                                                                    |
|-----------------------|----------------------------------------------------------------------------------------------------|
|                       | User's manuals                                                                                                    |
|                       | Training materials                                                                                                    |
|                       | Main manuals                                                                                                    |
|                       | Bios updates                                                                                                    |
|                       | Software utilities                                                                                                    |
|                       | Spare parts lists                                                                                                    |
|                       | Chips                                                                                                    |
|                       | TABs (Technical Announcement Bulletin)                                                                                                    |
| For these patential n | ourposes, we have included an Acrobat File to facilitate the problem-free downloading of our naterial.                                                                                                    |
| Also conta            | ained on this website are:                                                                                                    |
|                       | Detailed information on Acer's International Traveler's Warranty (ITW)                                                                                                    |
|                       | Returned material authorization procedures                                                                                                    |
|                       | An overview of all the support services we offer, accompanied by a list of telephone, fax and email contacts for all your technical queries.                                                                                                    |
| 147                   | and the transfer of the contract of the contract of the contra |

We are always looking for ways to optimize and improve our services, so if you have any suggestions or comments, please do not hesitate to communicate these to us.

Appendix C 102

103 Appendix C

| Α |                                                          |
|---|----------------------------------------------------------|
|   | Advanced Options 43                                      |
|   | PnP/PCI 44                                               |
|   | Assignment Map 18                                        |
|   | Audio                                                    |
|   | controller 16                                            |
|   | Audio Interface 16                                       |
| В |                                                          |
|   | 24                                                       |
|   | BIOS Setup 24                                            |
|   | Entering Setup 25 Setup Utility 25 System Information 26 |
|   | BIOS Utility 45                                          |
|   | Advanced Options 43                                      |
|   | Boot Options 40 Date 41                                  |
|   | Disk Drives 29                                           |
|   | Onboard Peripherals 32<br>PnP/PCI Options 44             |
|   | Power Management 35 Product Information 27               |
|   | System Security 42                                       |
|   | Time 41                                                  |
|   | Block Diagram 8, 9                                       |
|   | Boot Options 40                                          |
| C |                                                          |
|   | Cache Memory 15                                          |
|   | size 15<br>speed 15                                      |
|   | Chipset Settings 45                                      |
|   | System Utilities 45                                      |
|   | Chipsets 20                                              |
|   | CMOS Setup 24                                            |
|   | Compatibility Test 98                                    |
|   | Connectors 76                                            |
|   | description 77                                           |
|   | controllers 20                                           |
|   | audio 16                                                 |
|   | serial port 17                                           |
|   | Current 21                                               |
| D |                                                          |
|   | Date 41                                                  |
|   | Device Standby Mode 22                                   |
|   | Disk Drives 29                                           |
|   | DISK DITVES 47                                           |

```
floppy disk drives A/B 29
IDE primary channel master 29
IDE primary channel slave 29
       IDE secondary channel master 30 IDE secondary channel slave 30
     DRQ Assignment Map 20
Ε
     ECP 17
     Environmental Requirements 20
     EPP 17
F
     features 2
       connectivity 2
       design 3
       ergonomics 3
       Multimedia 2
Performance 2
     Floppy disk drive Interface 16
     Frequency 21
     front panel 4
     FRU 88
G
     Global Standby Mode 22
Н
     Hardware Specifications and Configurations 14
     Housing 51
       Opening the 51
     Humidity 20
     I/O Address Map 19
     IDE Channel
       Device Type 31
     IDE Interface 16
     IDE Primary/Secondary Channel Master/Slave 31
     IDSEL 18
     Interface
       audio 16
       IDE 16
       Video 15
     IRQ Assignment Map 19
J
```

```
Jumper and Connector Information 76
     Jumpers 76
K
     keyboard 12
M
     Machine Disassembly 48
       cover 51
       Housing Cover 51
     Main board 77
     Main Board Layout 9
     Mechanical Specifications 21
     Memory
       \begin{array}{c} \text{removing } 57 \\ \text{size } 15 \end{array}
       system 15
     Memory Address Map 18
     Microsoft DOS V6.22 Environment Test 98
     Model Definition 96
     Modem 17
       data 17
fax 17
voice 17
     MPU-401 16
0
     Onboard Peripherals 32
       IRQ 32
     Online Support Information 102
     Overview 1
P
     Parallel Port 17
     Password
       setting 42
     PCI INTx# 18
     PCI Slot IRQ 18
     POST 63
     Power Management 35
        {\rm IDE}~{\rm hard}~{\rm disk}~{\rm timer}~38
       modem ring indicator 39 modes 38
        PCI Power Management 39
        power switch > 4 seconds 39
       Restart on AC/ Power Failure 39
Sleep mode 39
```

```
\begin{array}{c} \text{system sleep timer } 39 \\ \text{system wake-up event } 39 \end{array}
     Power-On Self-Test (POST) 63
     Product Information 27
        BIOS Release Date 28
       main board ID 28
       main board S/N 28 product name 28
       SMBIOS version 28
       System BIOS ID 28
       system BIOS version 28
       system serial number 28
R
     Removal and Replacement 48
     Replacement
        Assembly, Machine 48
     RIMM
       Removing 57
     RMA 88
     Routing Map 18
S
     Security 42
     Serial Port 17
     socket
       memory 15
     Socket 370 14
     Suspend Mode 22
     Switching
       Power Supply 21
       Power Supply 102W 21
     Symptoms List
        Audio 73
       CD/DVD-ROM_Drive 72
       Diskette Drive 71
       Keyboard 74
Memory 71
Modem 73
Monitor 73
       Other 74
       Parallel Port 74
        Power Supply 74
        Processor / Processor Fan 71
        Real-Time Clock 72
        Serial Port 74
       System_Board 71
        Video 73
     System Memory 57
     System Specifications 1
       design 3
       Features 2
     System Utilities 24
```

```
Advanced Options 43
Boot Options 40
Date 41
Disk Drives 29
         Onboard Peripherals 32
         PnP/PCI Options 44
Power Management 35
Product Information 27
System Security 42
Time 41
T
      \label{eq:temperature 20} \text{Temperature } 20
      Test Compatible Components 98
      Time 41
      Troubleshooting 62
U
      UART 17
      Undetermined Problems 75
      USB Port 17
٧
      Vibration 20
      Voltage 21
W
      Weight 21
      Windows 98 SE Environment Test 99
```